## **تعريفالشبكات )Network):**

هي مجموعة من الحواسيب المرتبطة مع بعضها البعض مع الأجهزة المحيطة الأخرى بواسطة خطوط الاتصال وفق نظام اتصال معين بهدف تبادل البيانات وغير ذلك من الفوائد الناتجة من بناء شبكات الحاسب اآللي. **او الشبكة الحاسوبية** هي الوسيلة المثلى لالستفادة من موارد أكثر من جهاز حاسوب عن طريق مشاركة هذه الموارد مثل مساحات التخزين والبيانات وأيضا مشاركة االجهزه مثل الطابعات وبالطبع مشاركة الدخول الى االنترنت.

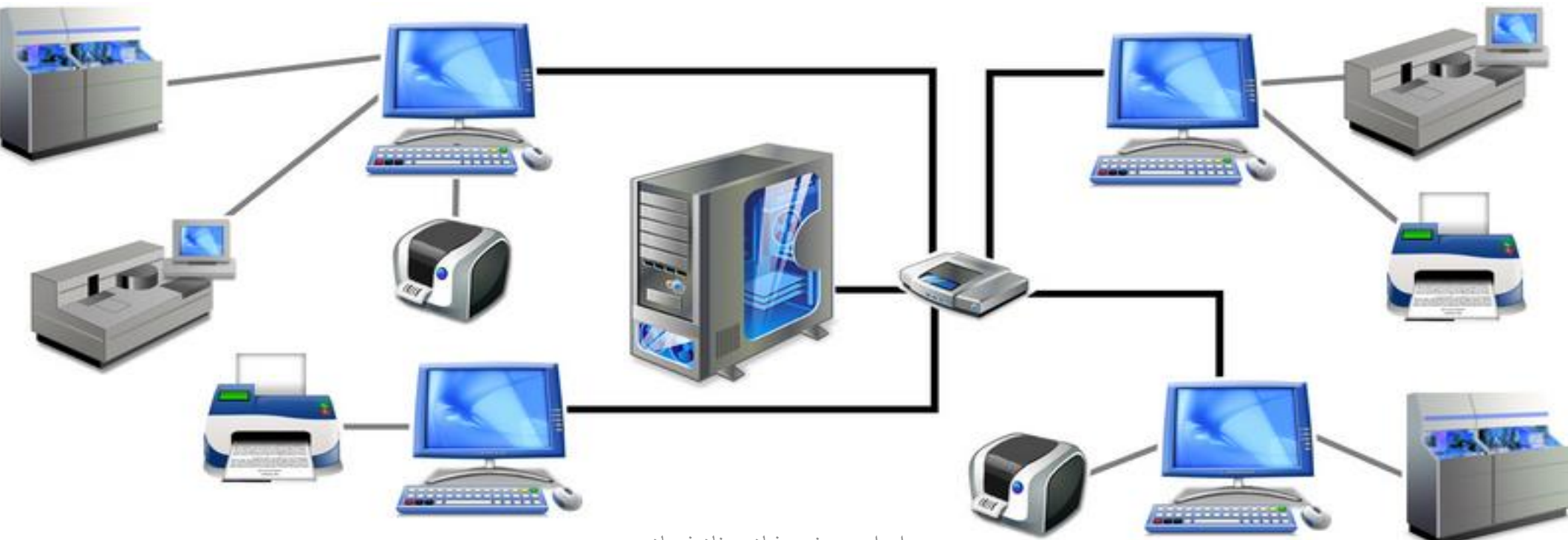

## **شبكة الند للند Peer To Peer**

ويطلق عليها أيضا اسم مجموعة عمل group work. وهي شبكة تتكون من مجموعة من أجهزة الحاسب اآللي متصلة ببعضها بغرض المشاركة في البيانات والمعلومات والموارد المتاحة في الشبكة وفيها الينفرد أي جهاز حاسب آلي بتقديم خدمة معينة او بلعب دور مميز لايقوم به غيره من الاجهزة بل ان جميع اجهزة الحاسب الآلي في هذه الشبكة تكون متساوية في الدور الذي تلعبه وتكون جميع الأجهزة متساوية في الإمكانيات والصلاحيات ويعمل كل جهاز كخادم لنفسه.

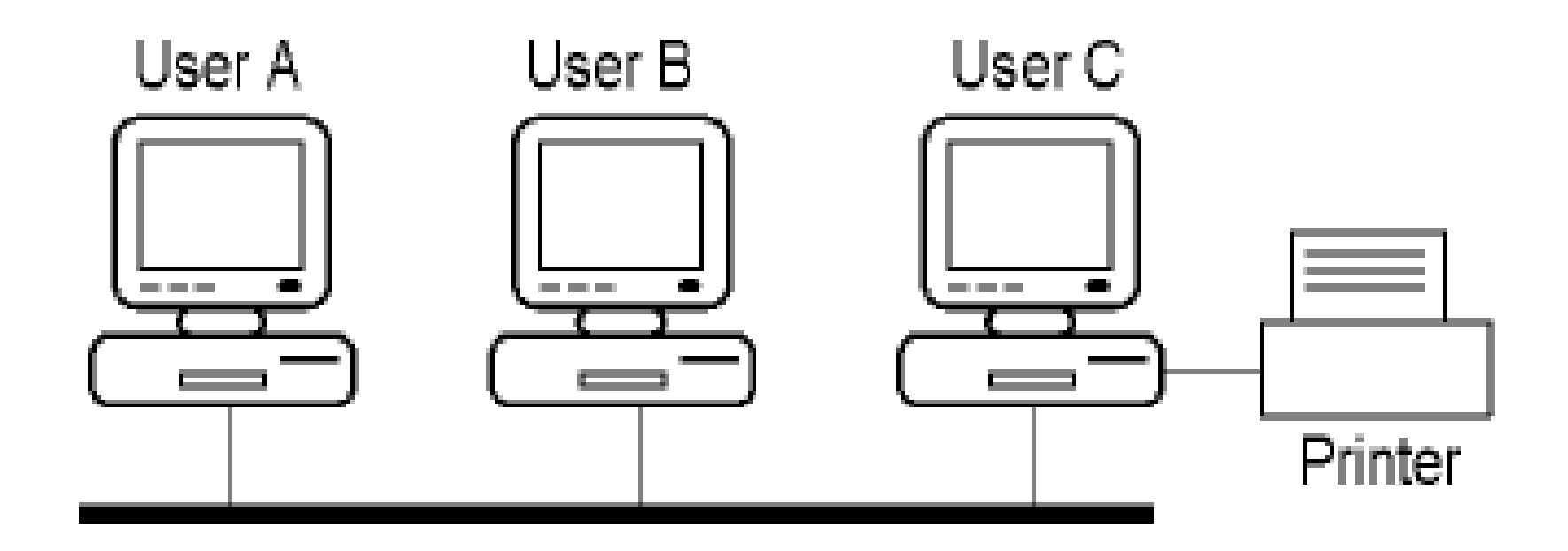

## **شبكة الخادم والعميل Server/Client**

وفي هذا النوع من الشبكات ينفرد أحد األجهزة بتقديم خدمة مميزة اليقوم أحد غيره بتقديمها وفي هذه الحالة يطلق على هذا الجهاز اسم Server ويلقب باسم الخدمة التي يقدمها على الشبكة فأذا كان يقدم خدمة الطباعة فيطلق عليه خادم الطباعة Server Print وان كان يقدم خدمة البريد االلكتروني فانه يطلق عليه اسم خادم البريد Server Mail اما باقي االجهزه التي تستفيد من الخدمات التي يقدمها ال Server يطلق عليها اسم العمالء Clients.

### من اهم أنظمة تشغيل الخوادم Servers

- Unix. •
- Linux. •
- Microsoft Windows Server. •

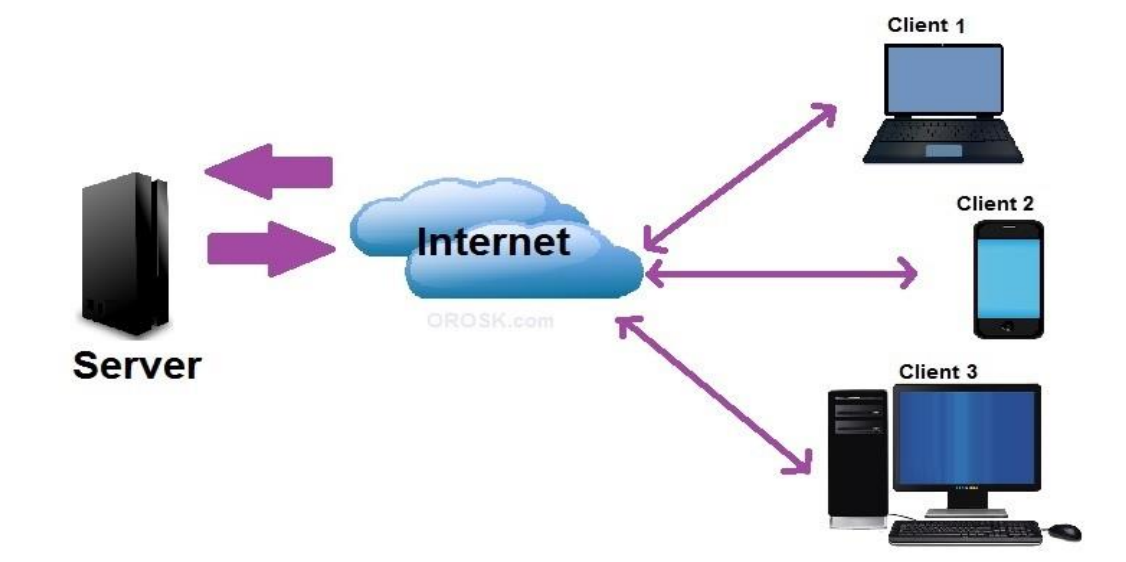

## **(Local Area Network) المحلية الشبكات**

تدعى غالبا (LAN) وهي شبكات ذات ملكية خاصة عموما وتغطي بناء واحدا او تجمعا صغيرا من الأبنية لا تتجاوز ابعادها عدة كيلو مترات. وهي تستخدم غالبا لربط مجموعة الحواسيب الشخصية ومحطات العمل في مكاتب شركة او مصنع لتمكينها من المشاركة بالمصادر كالطابعات وتبادل المعلومات فيما بينها . يمتاز هذا النوع بسرعته العاليه بنقل البيانات بين الاجهز ه حيث تتصل سرعه نقل البيانات بين 4 ميجابيت الى 1000 ميجابت بالثانية.

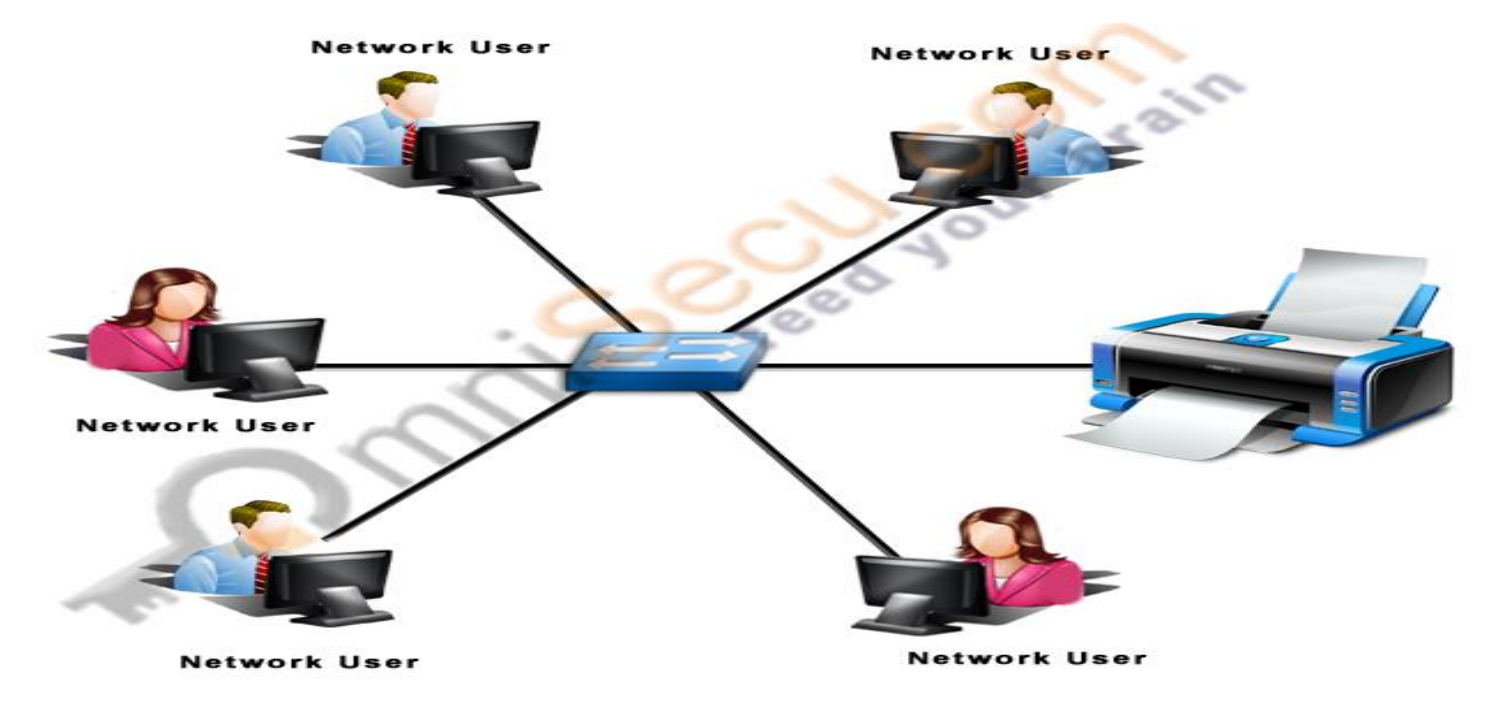

#### **LOCAL AREA NETWORK (LAN)**

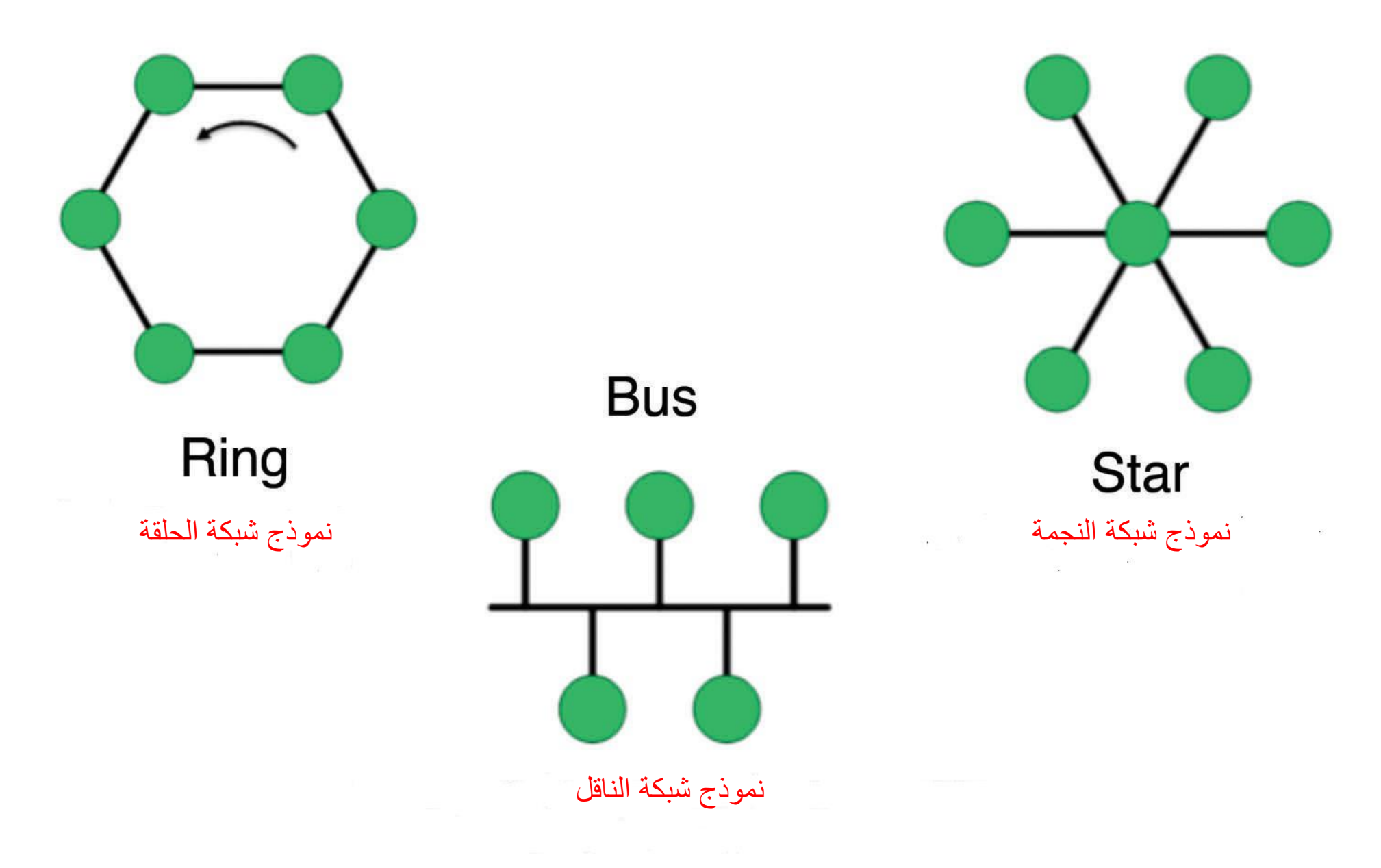

## **(Wide Area Network) الواسعة الشبكات**

العالم معا.

يطلق عليها أيضا الشبكة الدولية حيث ظهرت في أوائل السبعينات وهي الشبكة التي تغطي منطقة جغرافية كبيرة مثل دولة كاملة وتستخدم نظم الاتصالات الواسعة لتحقيق الاتصال بين أجهزة كمبيوتر متعددة بعيدة عن بعضها بمسافات قد تتعدى حدود المنطقة والدولة كما يمكن الي شبكتين محلييتين متباعدتين ان يتصال ببعضهما من خالل ارتباطهما بإحدى الشبكات الواسعة (WAN( حيث تمثل الشبكات الواسعة العمود الفقري الذي يربط الشبكات المحلية )LAN )نظرا للمساحات الشاسعة التي تغطيها وتستخدم الشبكة أنواع من الروابط بين الشبكات المحلية واجهزة يمتد ارسالها الى مسافات بعيدة مثل خطوط التليفونات وموجات الميكرويف وتعتبر شبكة االنترنت من اهم أنواع الشبكات الواسعة حيث تربط االف المنظمات واالفراد المتواجدين في كل انحاء

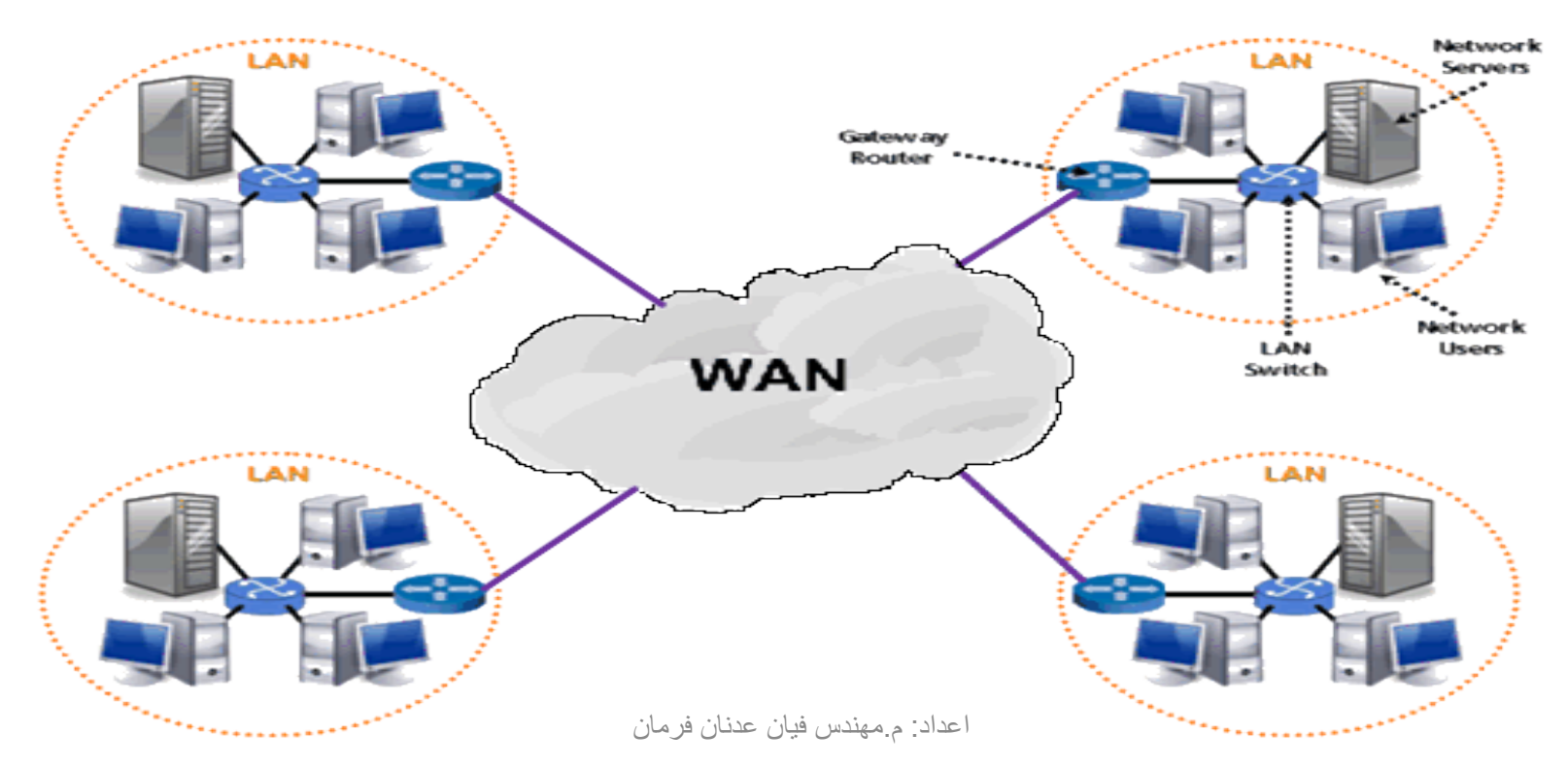

## **الشبكات السلكية:** هي الشبكات التي تستخدم اإلسالك او الكابالت في التوصيل ومن هذه االسالك

**الكيبل المحوري(Cable Coaxial (**هو نوع من أنواع الكابالت النحاسية المستخدمة من قبل شركات cables TV ويستخدم من قبل شركات الهاتف. ويستخدم أيضا لنقل البث التلفزيوني وفي اجهزه الفديو. ومن استخداماته في شبكات الراديو السكلية والالسلكية. حيث ان اطوال قصيره منه تستخدم لربط اجهزه ومعدات االختبار مثل مولدات االشاره. ويستخدم على نطاق واسع لربط شبكات الكمبيوتر في المنطقه المحلية ولكن تم في الوقت الحاضر استبداله بالسالك المجدولة وااللياف الضوئية ويوجد له نوعين :

**كيبل THIN**

**كيبل THICK**

• تكلفة عالية.

• يستخدم في الشبكات الكبيرة.

• سرعه نقل البيانات عالية.

• يستطيع حمل اإلشارة الى500 متر.

- يستخدم في الشبكات الصغيرة.
	- التكلفة اقل من النوع السابق.
		- سرعه نقل البيانات عالية.
- يستطيع حمل اإلشارة الى مسافه 185 متر.

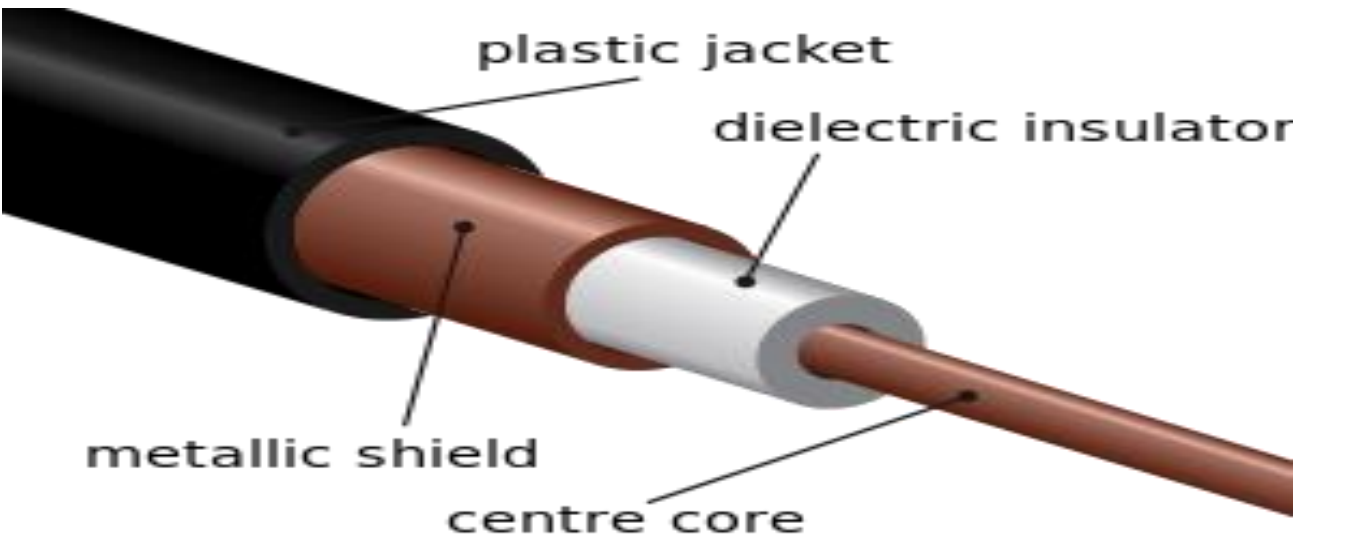

**االزواج المفتولة cabling pair Twisted** هو األكثر شعبية في الوقت الحاضر ويكون في العادة يشبه سلك الهاتف لكنه مكون من 8 اسالك داخلية وليس 2 كما في حالة الهاتف. وسمي بذلك الن كل سلكين من الثمانية يكونان ملفوفان على بعضهما فيتكون أربعة ازواج من اصل ثمانية اسالك ويتفرع هذا النوع الى فرعين هما:

- Unshielded Twisted Pair)UTP( الغيرالمدعومة المجدولة األزواج•
- األزواج المجدولة المدعومة (STP(Pair Twisted Shielded : هنا يتم تغليف كل زوج تغليفا منفصال بعازل مما يؤمن حماية اكبر لالسالك من التداخالت الخارجية.

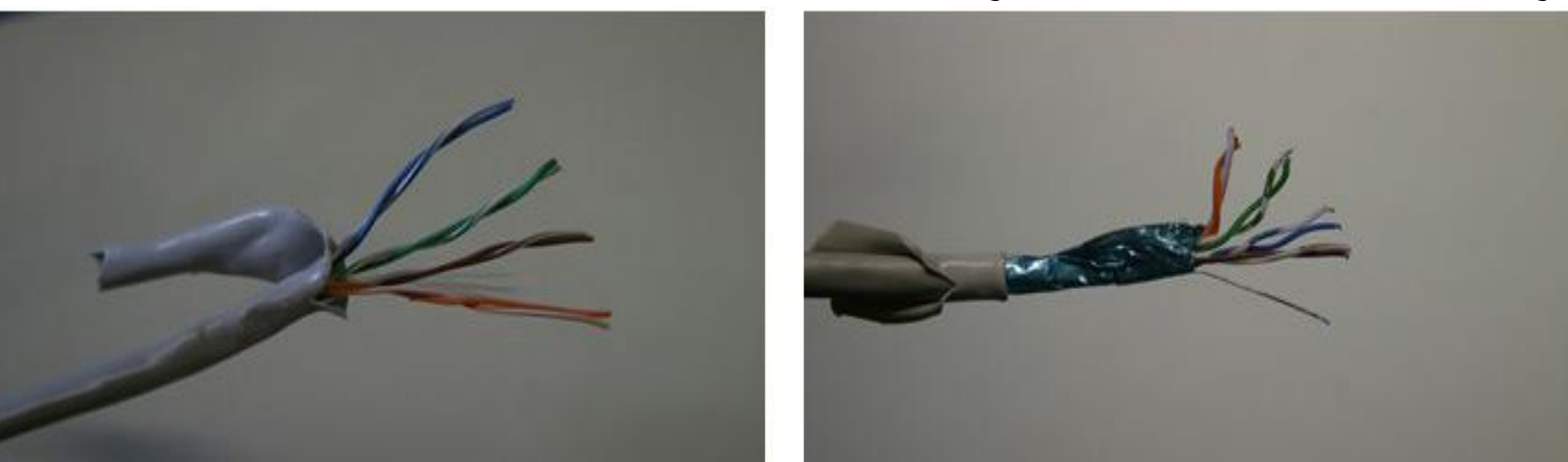

تتفوق وتتميز الــ STP على الــ UTP

- اقل عرضة للتداخل الكهرومغناطيسي.
	- تستطيع دعم االرسال لمسافات ابعد.
- في بعض الظروف توفر سرعات بث اكبر.

**كابالت اآللياف الضوئية OPTIC FIBER** يتم حمل ونقل اشارة البيانات الرقمية على صورة نبضات من الضوء ولهذا تعد اكثر آمانا لارسال البيانات حيث ان الكابلات النحاسية يمكن سرقة الاشارة الالتكرونية المنقولة فيها بسهولة نسبية وتعد كابالت االلياف الضوئية هى الحل االمثل لنقل البيانات بسرعة كبيرة ولمسافات بعيدة نظرآ لنقاء االشارة وعدم حدوث ضعف فيها فإذا كانت الشبكة متعرضة لموجات كهرومغناطيسية شديدة فالحل الامثل هو كابلات الألياف الضوئية.

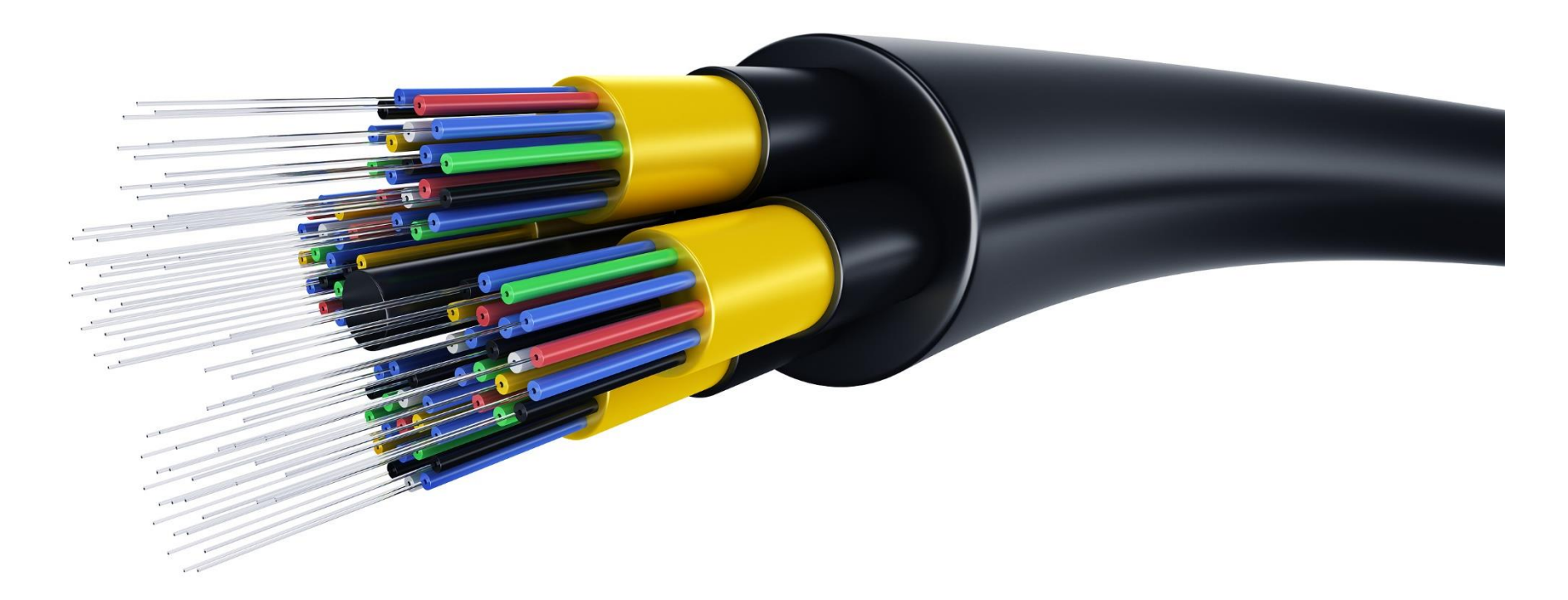

### **بعض االختالفات بين االلياف الضوئية واالسالك النحاسية**

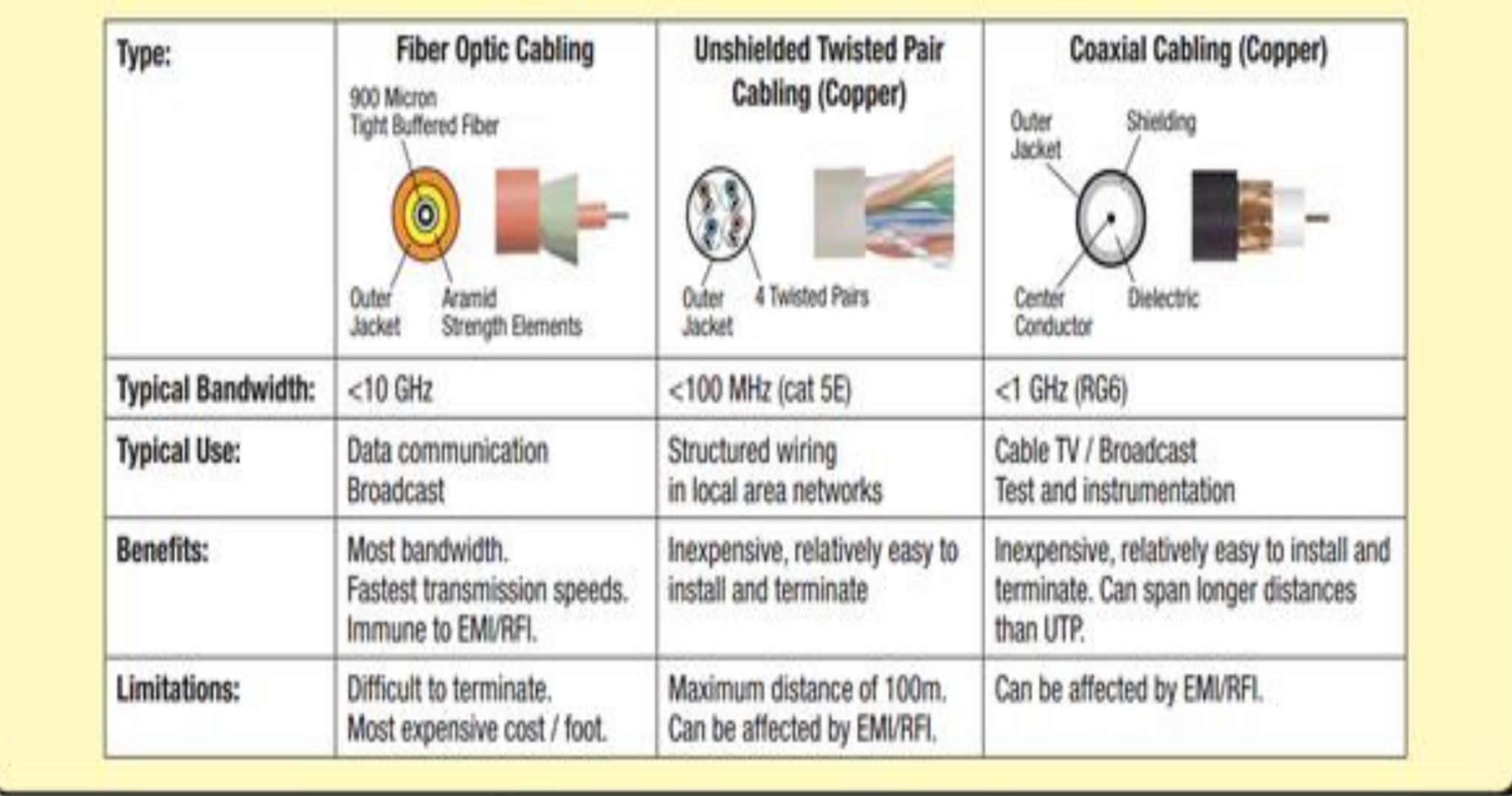

## **الشبكات الالسلكية )Wireless )**

هي شبكات بدون اسالك تتصل اجهزة الكمبيوتر ببعضها فيها عن طريق موجات او إشارات األقمار الصناعية او غيرها من الموصالت ولقد أحدثت الشبكات الالسلكية ثورة كبيرة في عالم تكنولوجيا نقل المعلومات التي ازدادت الحاجة اليها مع مرور الوقت وأصبح االنسان يطمح بان يجد اسرع الطرق وافضلها لنقل بيانات من جهه الى أخرى باقل جهد وتكلفة وهذا ما وفرته الشبكات الالسلكية ولقد أصبحت الشبكات الالسلكية محل اهتمام الكثيرين ممن يعملون في هذا المجال .

## **االشعة تحت الحمراء )Infrared )**

سميت بالتحت الحمراء لان ترددها اقل من تردد الضوء الأحمر وهي عبارة عن اشعة ضوئية والتي تستخدم في العديد من األجهزة الطرفية للكمبيوتر اال ان هناك مشكلتين:

- ان التكنولوجيا المستخدمة فيها االشعه تحت الحمراء تعمل في مدى الرؤية فقط أي يجب توجيه الريموت كونترول الى التلفزيون مباشرة للتحكم به وهذا على سبيل المثال.
- ان التكنولوجيا المستخدمة فيها االسعة تحت الحمراء هي تكنولوجيا One to One أي يمكن تبادل المعلومات بين جهازين فقط.

### **The Network Interface Card (NIC) الشبكة بطاقات**

بطاقة الشبكة هي إحدى مكونات الحاسوب الصلبة المهمة ، والتي من دونها ال يمكن للحاسوب اإلتصال بأي شبكة "األنترنت" مثال، أي تسمح لمستخدم الحاسوب التواصل مع الحواسيب األخرى عن طريق شبكة حاسوب . وكل بطاقة شبكة الإيثرنت له 48-بت بأرقام تسلسية تسمى بالـ MAC Address، والذي يكون مخزن في ذاكرة (ذاكرة القراءة فقط) خاصة موجودة في نفس بطاقة الشبكة.

**الموزع Hub** هو أحد أجهزة الشبكة المستخدمة لربط األجهزة ببعضها، يتم وصل كل جهاز كمبيوتر باحد المنافذ في ال Hub يتلقى هذا الجهاز اإلشارة من أحد المنافذ وينقلها إلى جميع المنافذ األخرى ولكل جهاز متصل بهذة المافذ فمثال: اذا تلقى Hub مكون من ثمانية منافذ إشارة على منفذ 4 فانة يمررها على الفور إلى المافذ رقم 1و2و3و5و6و7و.8

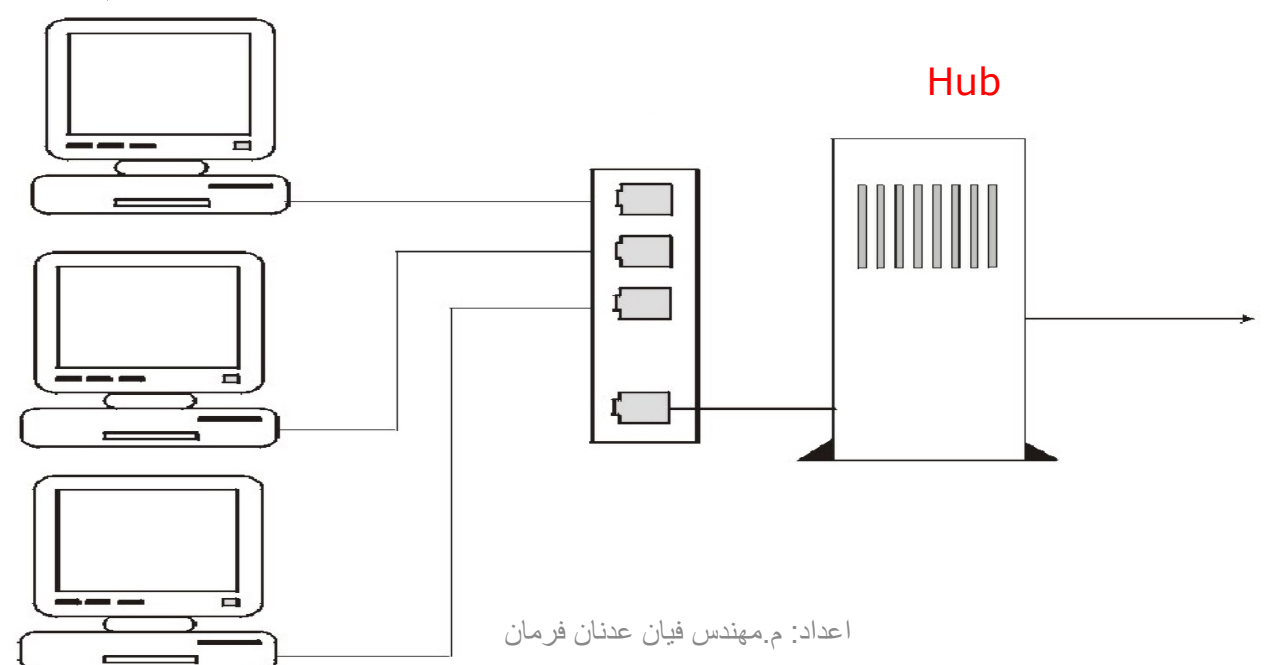

### **)The Switch( المحول**

- يشبه الـ Hub لكن األخير يرسل الى كل االجهزة ويسبب بطء بسبب كثرة االرسال لكن الــ switch يرسل فقط الى الجهاز المطلوب مما يسرع الشبكة.
- ال Hub يعمل برودكاست بينما الــ switch يستخدم عنوان كرت الشبكة يعني يحدد الجهاز المطلوب التعامل معه.

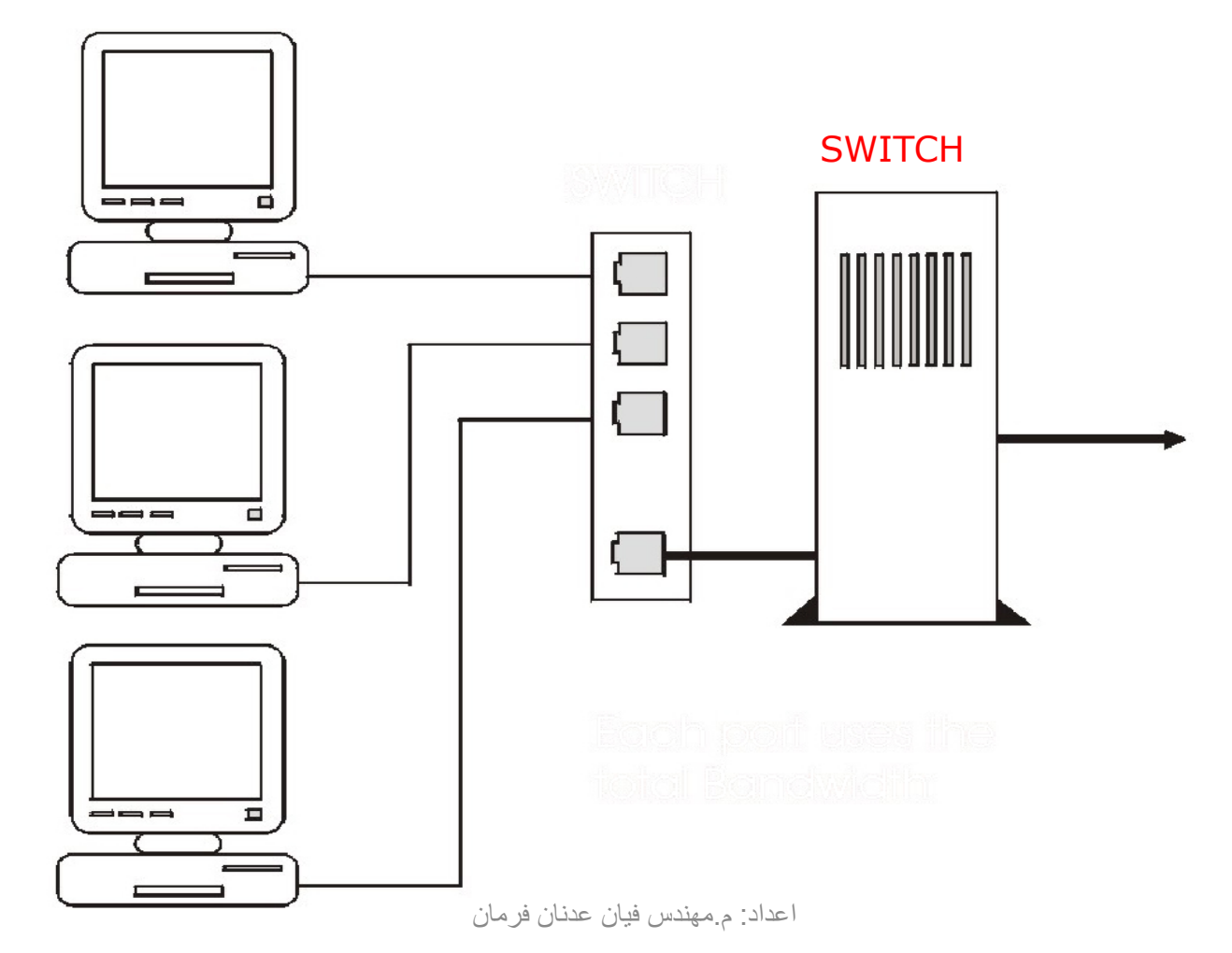

### الموجه )Router)

- يستطيع ان يفهم الــ address ip الخاص بكل جهاز لهذا هو يعمل في طبقة الشبكة layer Network في الــ .OSI layers
- يتميز الراوتر انه يستطيع ان يربط الشبكات المحلية المختلفة مع بعض لهذا يعتبر الراوتر هو األساس الفعلي لالتترنت في الربط بين الشبكات مع استخدامه للــ address ip.
	- اهم نقطة في الراوتر انه يعرف افضل مسار للهدف وذلك عن طريق بروتوكوالت خاصة.
- يقوم الراوتر بعمل جدول table routing يقوم فيه بتسجيل الــ ip الخاص بكل جهاز والمنفذ الخاص به وافضل مسار للوصول لهذا الجهاز.

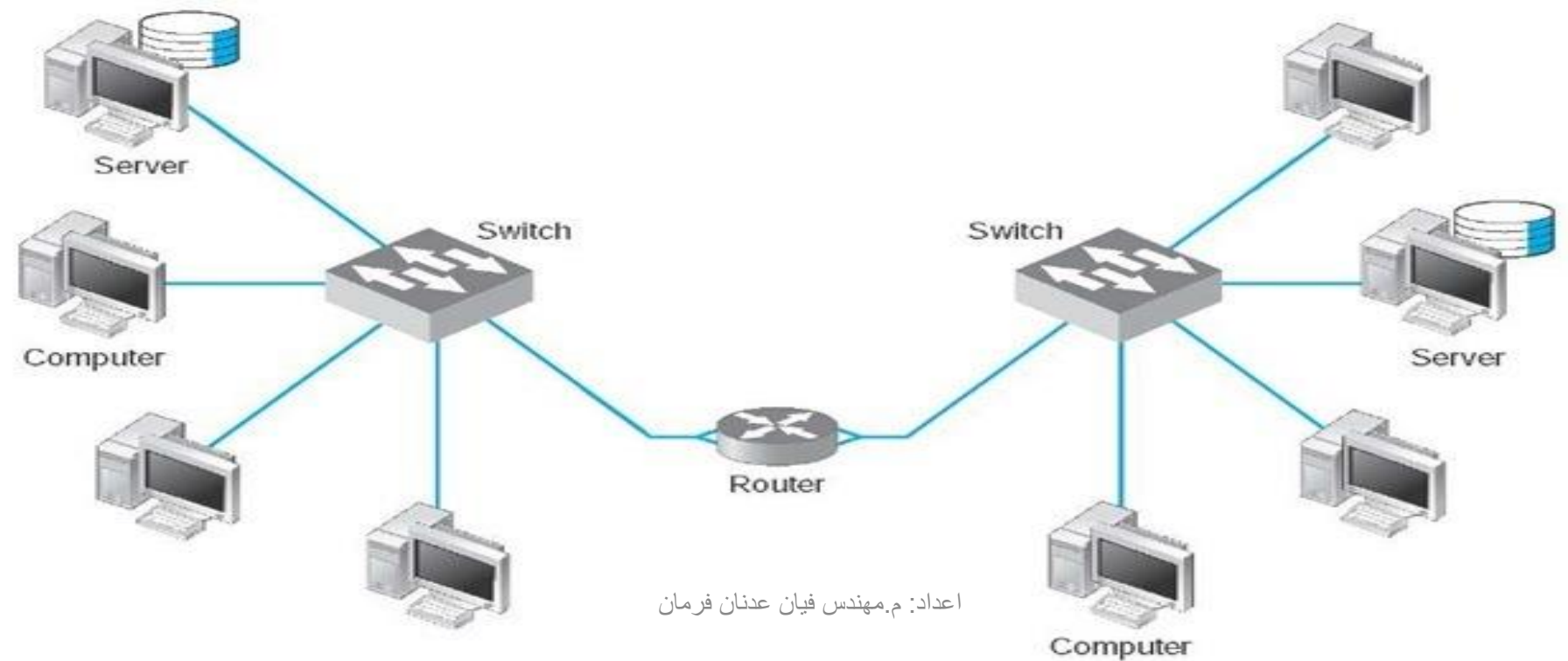

### **جدار الحماية )Firewall The(**

**جدار الحماية** يشار إليه في بعض الأحيان بعبارة "الجدار الناري" ، هو جهاز و/أو برنامج يفصل بين المناطق الموثوق بها في شبكات الحاسوب، ويكون أداة مخصصة أو برنامج على جهاز حاسوب آخر، الذي بدوره يقوم بمراقبة العمليات التي تمر بالشبكة ويرفض أو يسمح فقط بمرور برنامج طبقاً لقواعد معينة. وظيفة جدار الحماية من داخل الشبكة هو مشابه إلى أبواب الحريق في تركيب المباني. في الحالة األولى يستعمل في منع اختراق الشبكة الخاصة، وفي الحالة الثانية يعطل دخول الحريق من منطقة (خارجية) إلى غرفة داخلية.

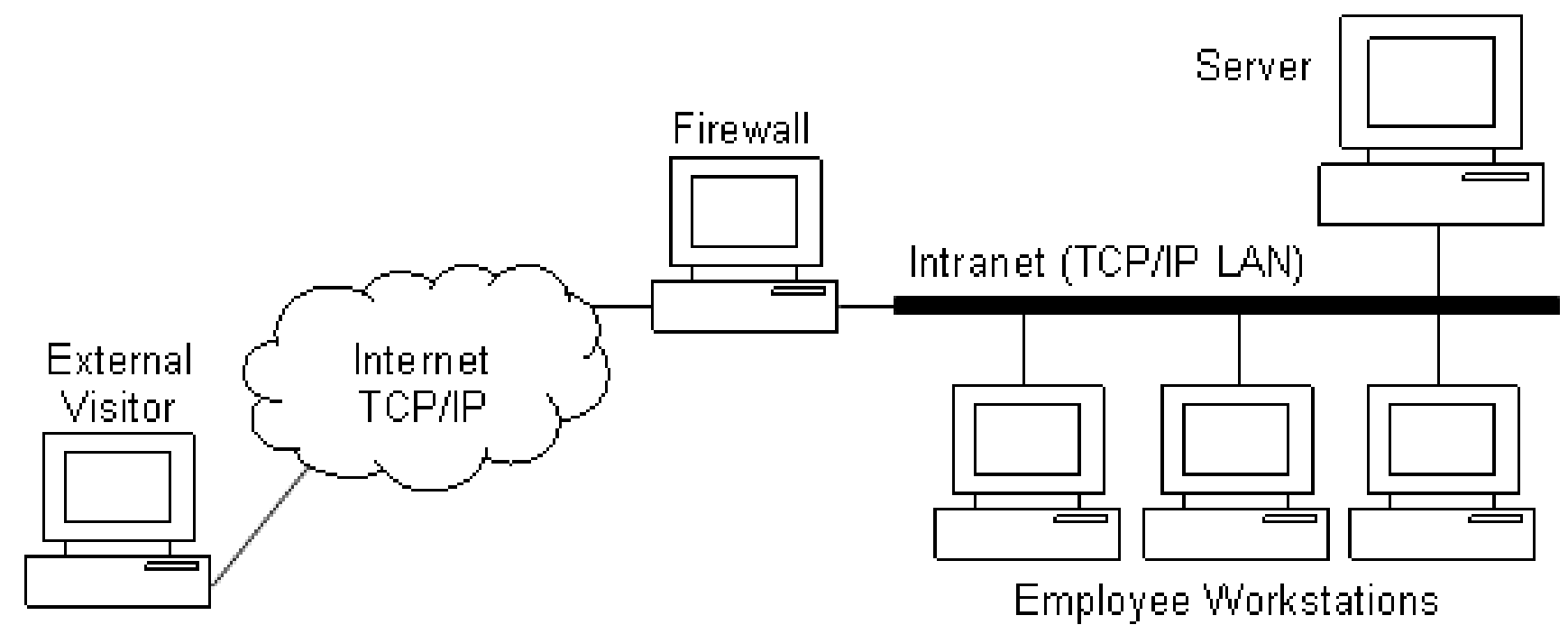

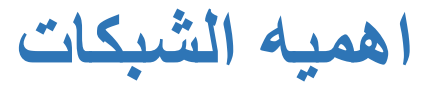

- سرعة االتصال.
- مشاركة التطبيقات والمعلومات.
	- مشاركة الطابعات واألجهزة.
		- مركزية الإدارة.

### **مضار الشبكات**

- االعتماديه )عند حدوث مشكلة بالشبكة اليمكن الوصول الى عناصر وملفات الشبكة).
	- تكلفة التركيب والصيانة.
- فقدان الخصوصية واالستقاللية واالمان.
- الهجمات الخارجية )الفيروسات والقراصنة اعداد: م.مهندس فيان عدنان فرمان او الهاكرز(.

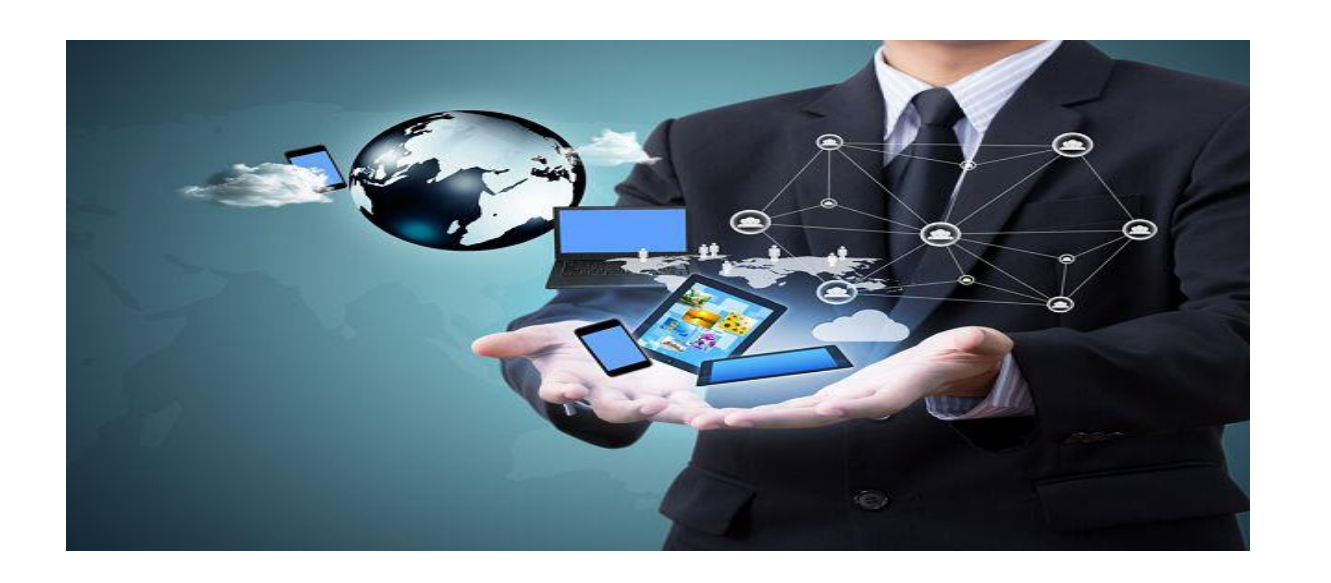

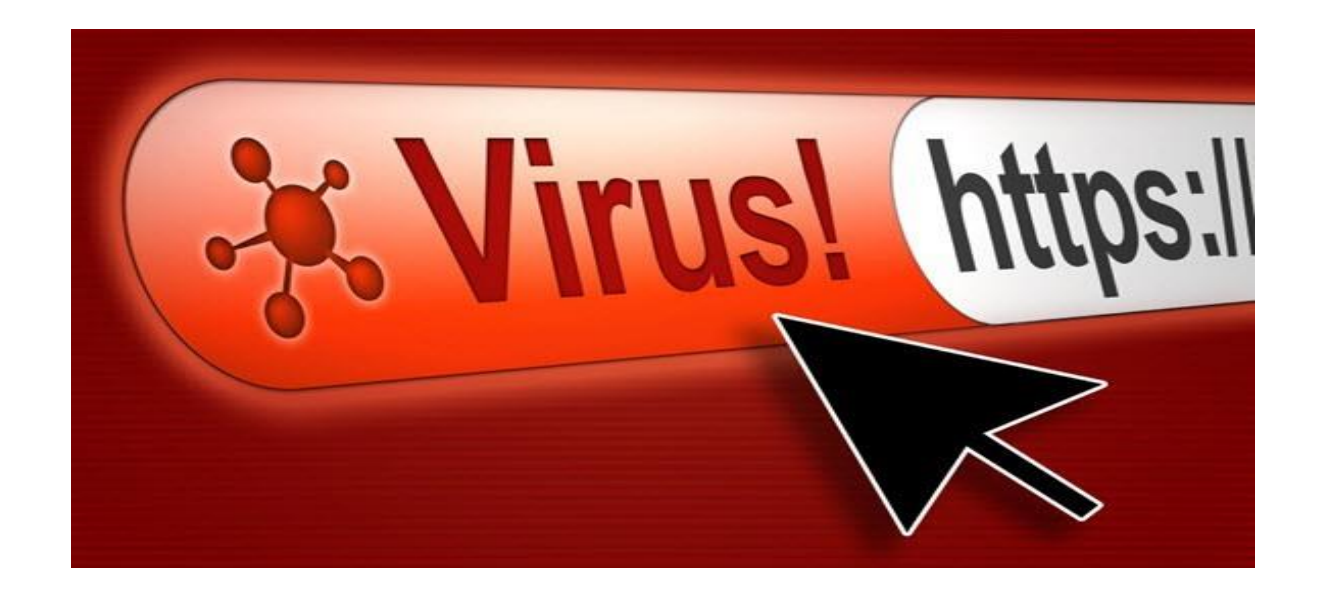

### **)the internet( االنترنت**

هي شبكة عالمية من الروابط بين الحواسيب تسمح للناس باالتصال والتواصل بعضهم مع بعض واكتساب ونقل المعلومات من الشبكة الممتدة في جميع أرجاء العالم بوسائل بصرية وصوتية ونصية مكتوبة، وبصورة تتجاوز حدود الزمان والمكان والكلفة وقيود المسافات وتتحدى في الوقت نفسه سيطرة الرقابة.

ويعرف آخرون اإلنترنت كذلك بأنه شبكة دولية للمعلومات تتفاهم باستخدام بروتوكوالت وتتعاون فيما بينها لصالح جميع مستخدميها، وتحتوي على العديد من الإمكانات مثل البريد الإلكتروني، والاتصال الصوتي والمرئي بين الأشخاص، وإقامة المؤتمرات بالفيديو، وقوائم البريد بالإضافة إلى الملايين من الأخبار والتحليلات الصحفية، والعديد من الملفات المتاحة لنقلها واستخدامها بطريقة شخصية وكذلك آالت البحث المرجعي.

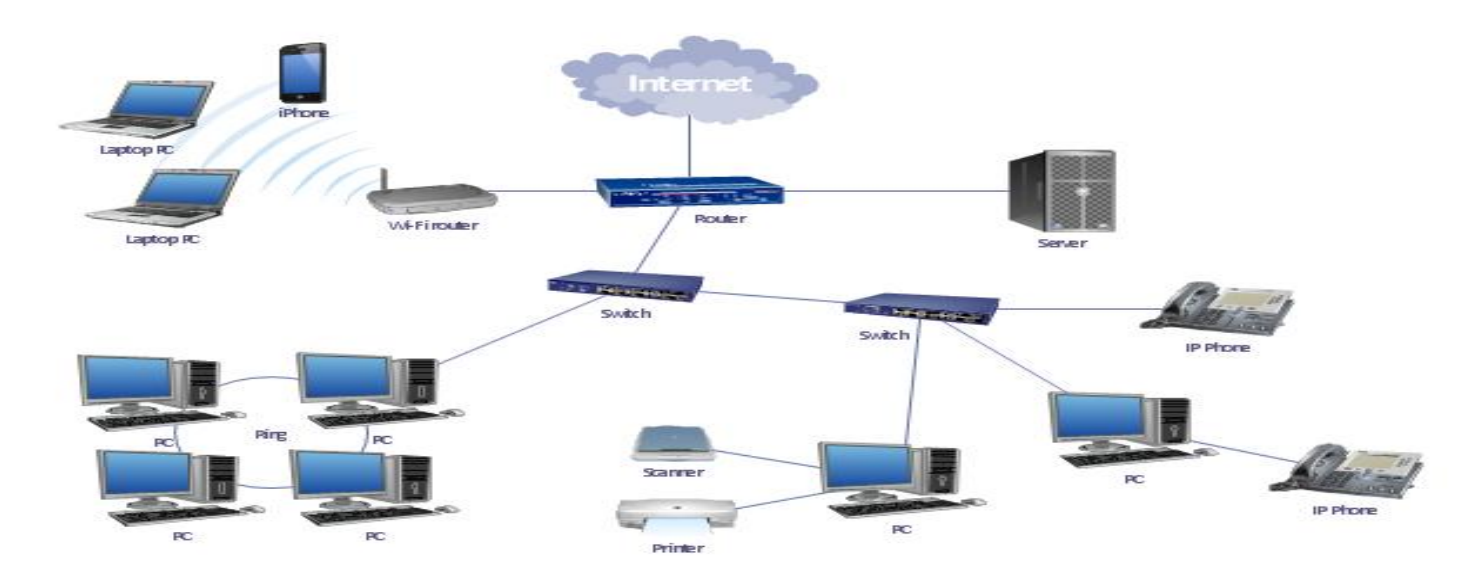

**االنترانت**

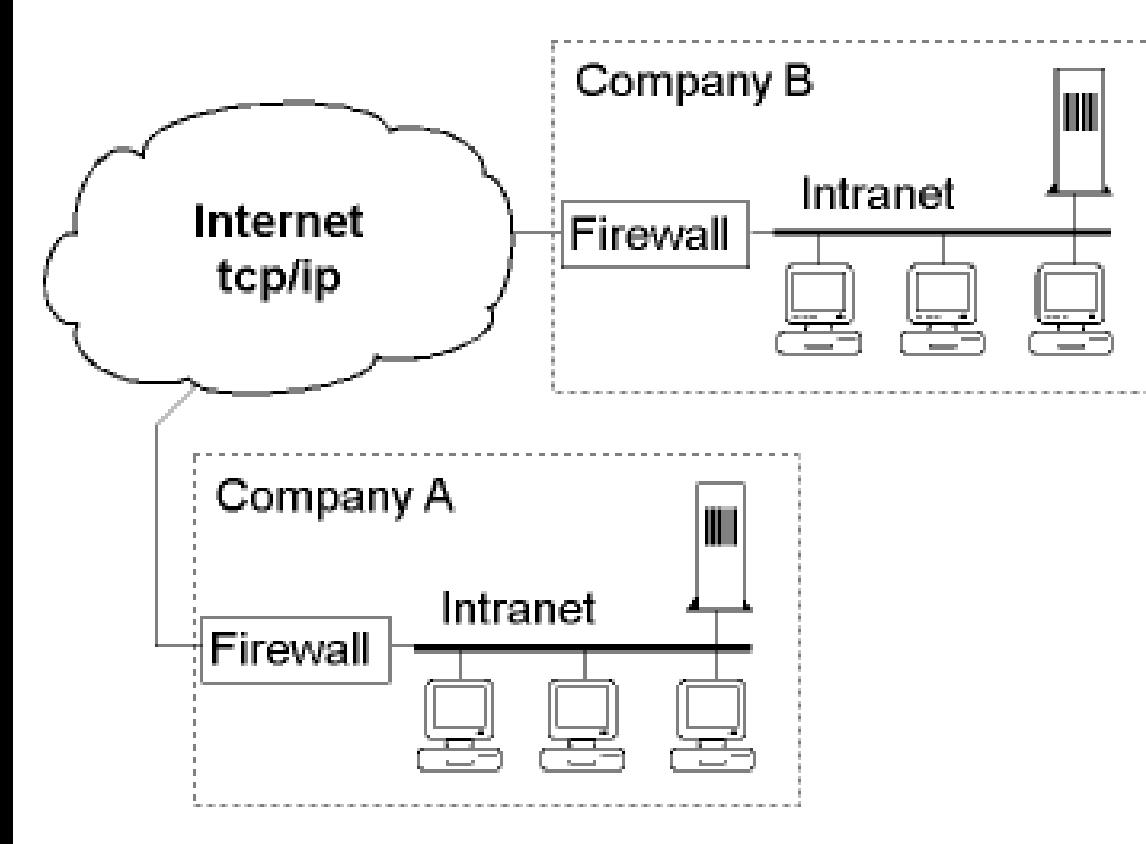

و هي عبارة عن شبكة إنترنت مصغرة تكون عادةً شبكة داخلية في الشركة, ذات خصوصية يتم الوصول إليها عبر ملقم (server) تتحكم به أنت .تستعمل معايير انترنت من HTML و HTTP وبروتوكول االتصاالت IP/TCP باإلضافة إلى مستعرض ويب رسومي لدعم البرامج التطبيقية وتزويد حلول إدارية بين أقسام الشركة و يمكن أن تكون بسيطة جدا بأن تتألف من ملقم ويب داخلي يتيح للموظفين الوصول إلى كتيبات العمل ودليل الهاتف .كما يمكن أن تكون معقدة جدا بأن تضم تفاعالت مع قاعدة بيانات واجتماعات فيديوية ومجموعات مناقشة خاصة ووسائط متعددة .

#### **االكسترانت**

شبكة اإلكسترانت هي الشبكة المكّونة من مجموعة شبكات إنترانت ترتبط ببعضها عن طريق اإلنترنت، وتحافظ على خصوصية كل شبكة إنترانت مع منح أحقية الشراكة على بعض الخدمات والملفات فيما بينها. أي إن شبكة اإلكسترانت هي الشبكة التي تربط شبكات اإلنترانت الخاصة بالمتعاملين والشركاء والمزودين ومراكز األبحاث الذين تجمعهم شراكة العمل في مشروع واحد، أو تجمعهم مركزية التخطيط أو الشراكة وتؤمن لهم تبادل المعلومات والتشارك فيها دون المساس بخصوصية اإلنترانت المحلية لكل شركة.

**Internet Service Provider (ISP) اإلنترنت خدمة مزود** و يسمى أيضا **بموفر خدمة االتصال باإلنترنت** وهي الشركة التي توفر لعمالئها إمكانية الوصول إلى اإلنترنت. ويرتبط مزود خدمة اإلنترنت بعمالئه باستخدام تقنية نقل البيانات المناسبة لتوصيل حزم بيانات نظام اإلنترنت، مثل االتصال الهاتفي او كابل المودم او السلكيا. مزود خدمة اإلنترنت قد يوفر حسابات البريد اإللكتروني للمستخدمين والتي تسمح لهم بالتواصل مع بعضهم البعض عن طريق إرسال واستقبال الرسائل اإللكترونية من خالل خادم )server)

### **)An internet browser) المتصفح**

هو برنامج حاسوبي يتيح للمستخدم استعراض النصوص والصور والملفات وبعض المحتويات األخرى المختلفة، وهذه المحتويات تكون في الغالب مخزنة في مزود إنترنت وتعرض على شكل صفحة في موقع على شبكة اإلنترنت أو في شبكات محلية ويمكن أن تحوي روابط لصفحات أخرى في نفس الموقع أو في مواقع أخرى.

#### **من المتصفحات الشائعة :**

- Microsoft Internet Explorer.
	- Mozilla Firefox . •
	- Google Chrome. •
	- Microsoft Edge.
		- Apple Safari.
			- Opera. •

### **Microsoft Internet Explorer**

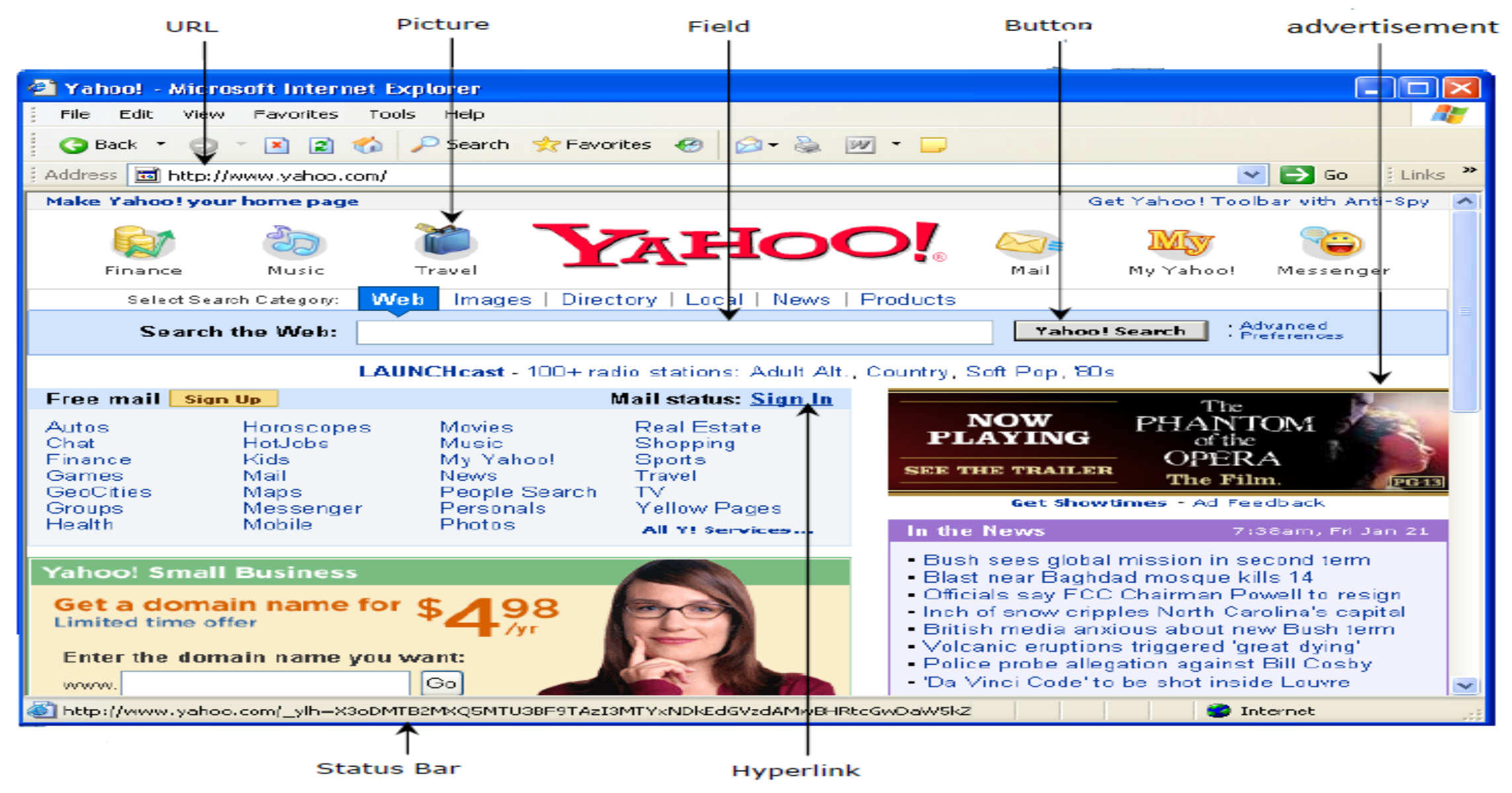

**URL** هو اختصار للكلمة اإلنكليزّية Locator Resource Uniform ومعناها باللغِة العربّية عنوان اإلنترنت؛ فالشريط الموجود على المتصفّح للذهاب أو الدخول على موقع معيّن يضم //.http؛ فعلى سبيل المثال عنوان موقع http://www.google.com فهو يضم التالي: البروتوكول: وهو بروتوكول الإنترنت ://http، ويكون بوابةِ الدخول (Port رق*م*ها 80).

**اسم الناطق :Name Domain** وهو عنوان الصفحة أو الموقع.

**نوع امتداد الموقع:** وهذه امتدادات تختلف من موقع إلى آخر، وأشهر االمتدادت هي ).(info. ,org. ,gov. ,edu. ,net. ,com، وغيرها من االمتدادات.

**Picture** يمكن لصفحات الويب أن تحتوي على الصور والتي تكون إما رسومات أو صور الفوتوغرافية, تم إعداد بعض الصور لتكون ثابتة (تظهر دائما وتبقى في الموقع)، والبعض الأخر صور متحركة ، أو هي وصلات إلى صفحات ويب أخرى.

**Field** يحتوي العديد من صفحات الويب على نماذج حيث يمكنك إدخال معلومات في الحقول الموجودة في النموذج. ثم سيتم إرسال المعلومات في الحقول إلى خادم الويب للمعالجة. تحتوي معظم صفحات الويب على حقل واحد على األقل )مصمم عادة لمساعدتك في البحث عن عنصر في هذا الموقع).

**Button** رسم او شكل تفاعلي عند النقر عليه سيتم اتخاذ إجراء معين. ففي المثال، يؤدي النقر على الزر إلى إرسال معلومات البحث إلى الخادم.

**Advertisement** تدفع الشركات مبالغ مادية مقابل اإلعالن على صفحة ويب شائعة وعادة ما تكون هذه اإلعالنات رسومات وغالبا

ما تكون متحركة. والقصد من ذلك هو أنك سوف تنقر على اإلعالن لعرض صفحة الويب للشركة.

**شريط الحالة )Bar Status )** يظهر به عنوان الموقع الذي تم تحميله ثم كلمة Done بعد التحميل.

اذا قام المستخدم بالضغط عليها يقوم بتحويل **االرتباط التشعبي)Hyperlink )** هو نص او صوره يحتوي على عنوان URL, المستخدم الى مكان اخر او الى صفحة انترنت أخرى.

**بروتوكول نقل النص التشعبي)HTTP):** هو اختصار لــ Protocol Transfer Text Hyper يستخدم هذا البروتوكول في نقل البيانات المكونة للمواقع وصفحات االنترنت مثل صفحات الـ HTML .

**الويب أو الشبكة العنكبوتية العالمية** )باإلنكليزية:Web Wide World (وهي مجموعة خوادم االنترنت عن بعد التي تسمح للعمالء بمشاهدة وتصفح صفحات الويب (HTML (واستخدام الخدمات المتاحة باستعمال المتصفحات.

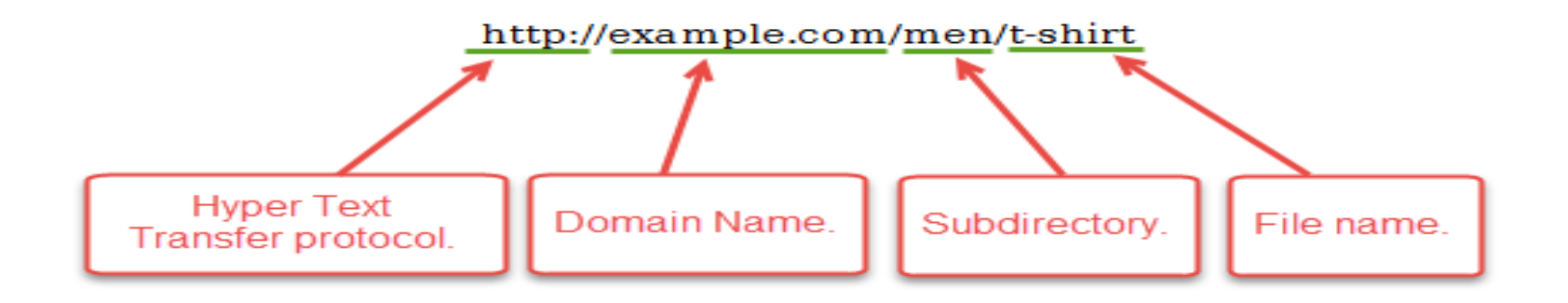

.mil U.S. military (الهيئات والمؤسسات العسكرية) .gov U.S. government )الحكومية والمؤسسات الدوائر) )الهيئات والشركات التجارية( companies commercial com. )المعاهد والجامعات والمؤسسات التعليمية( universities edu. )المنظمات والهيئات الخاصة والمجانية( organizations org. )شركة توصيل خدمات الشبكات( sites network net.

 **FTP** هو اختصار لــ Protocol Transfer File ويعني بروتوكول نقل الملفات، وهذه الخدمة هي احدى تسهيالت IP/TCP التي تجعل من الممكن نقل الملفات بين الكمبيوترات على الشبكة ومن ميزات FTP الرائعة أنها تقوم بترجمة شكل الملفات النصية بطريقة أتوماتيكية حيث أن الكمبيوترات تحتوي نظم تشغيل مختلفة وعليه فلديها أشكال Formats مختلفة للملفات النصية فبالتالي تحتاج لترجمة وهو ماتقوم به FTP .نقل الملفات ينقسم الى قسمين:

\* تنزيل الملفات :Download

\*ارسال الملفات : Upload

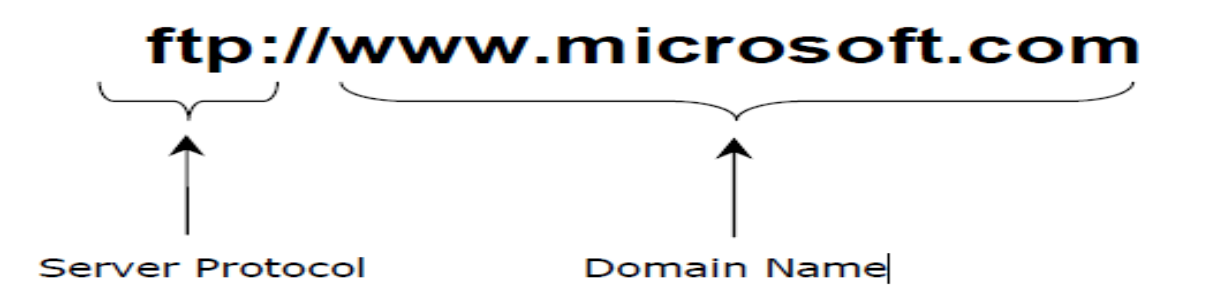

ِر على ال ُمسَتَندات ال ُمخ ّزنة على ال ّشبكة **رك البحث )engine search web A )** هو برنامج حاسوبي َقد ُص ّمَم للعثو **مح ّ** العنكَبُوتيّة (الإنَترنِت)، أو يكون مُحَرّك البحث موجوداً على مُوقِع مُعيّن يَعمَل على إدارة المَلفّات واستِرداد المَعلومات مِن قاعدة البيانات الّتي تُريد أ أن تَبحَث عَنها، ومُحرّك البَحث هو مِن الأمور التي يَتَطلّبها أيُّ مَوقِع لإفادة المُستَخدِمِين في البحثِ عَنِ المَعلومات. عِند عَمل البحث يَتِم تشكيل ڵ النّتائج التي بحثتَ عنها على شَكِلِ قائِمة بعناوين المُستَنَدات التي تكون قَريبة مَن الكلِمَة التي تَبحَثُ عَنها، وَيَقومُ مُحَرّك البحث بترتيب عناصر قائِمة البحث على حَسَب مَعايير خاصّة.

من اهم محركات البحث:

- Google.
	- Bing. •
	- Yahoo. •
- Ask.com. •
- AOL.com. •

**لغة ترميز النص التشعبي** (**HTML**( **(**باإلنكليزية: Language Markup HyperText ( هي لغة ترميز تستخدم في إنشاء

وتصميم صفحات ومواقع الويب، وتعتبر هذه اللّغة من أقدم اللّغات وأوسعها استخداما في تصميم صفحات الويب.

### **تغيير الصفحة الرئيسية في Explorer Internet**

تحميل صفحاتك الر ئيسية تلقائيًا.

.1 افتح Explorer Internet، وحدد الزر **أدوات )tools)**، ثم حدد **خيارات اإلنترنت(options Internet (**. .2 من عالمة التبويب **عام(general(**، ضمن **الصفحة الرئيسية**، أدخل عنوان URLالخاص بالموقع الذي تريد تعيينه كصفحة رئيسية. يمكنك إضافة أكثر من عنوان URLأو إضافة الموقع الذي تعرضه حال يا عن طريق تحديد **استخدام الحالية( current use(**. إذا قمت بإضافة أكثر من عنوان URL، فقم بوضع كل عنوان URLفي سطر منفصل. .3 حدد **تطبيق(apply(**، ثم حدد **موافق(ok(**. في المرة التالية التي تفتح فيها نافذة أو جلسة استعراض جديدة )أو تحديد الزر **الصفحة الرئيسية** (، يتم

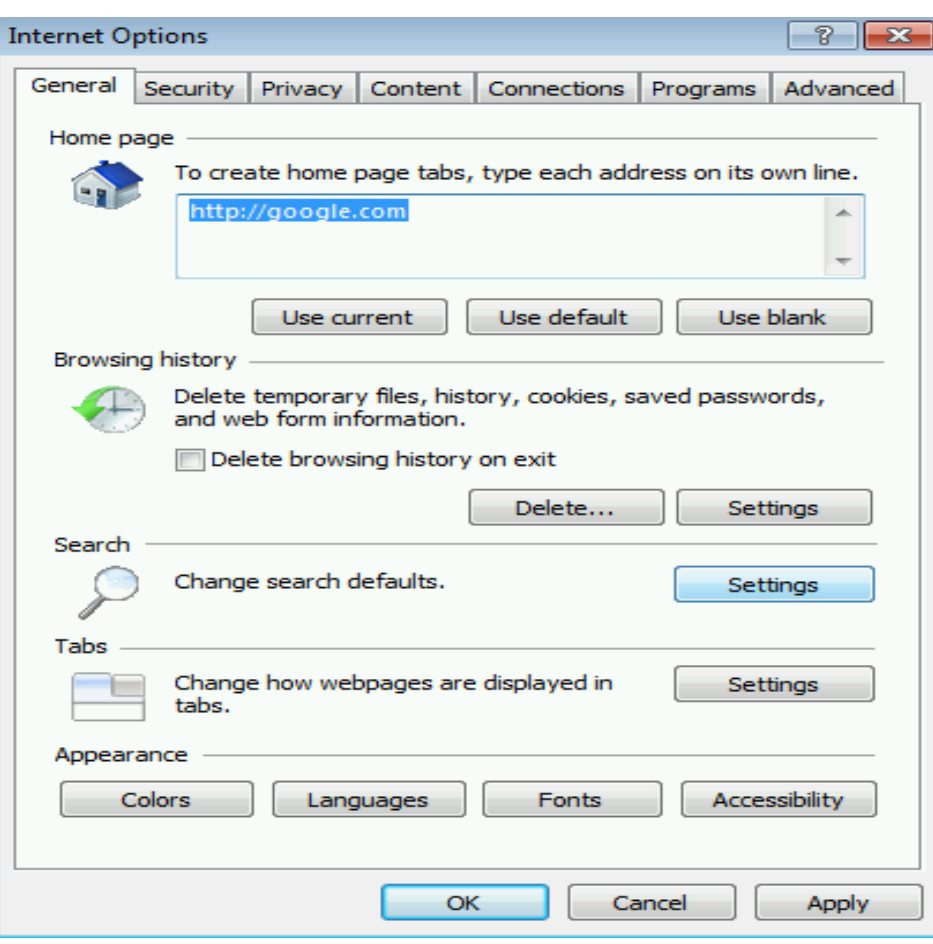

#### 2( سيظهر مربع الحوار. الختيار مجلد لمفضلتك، انقر على القائمة المنسدلة في المربع ثم حدد مجلدا.

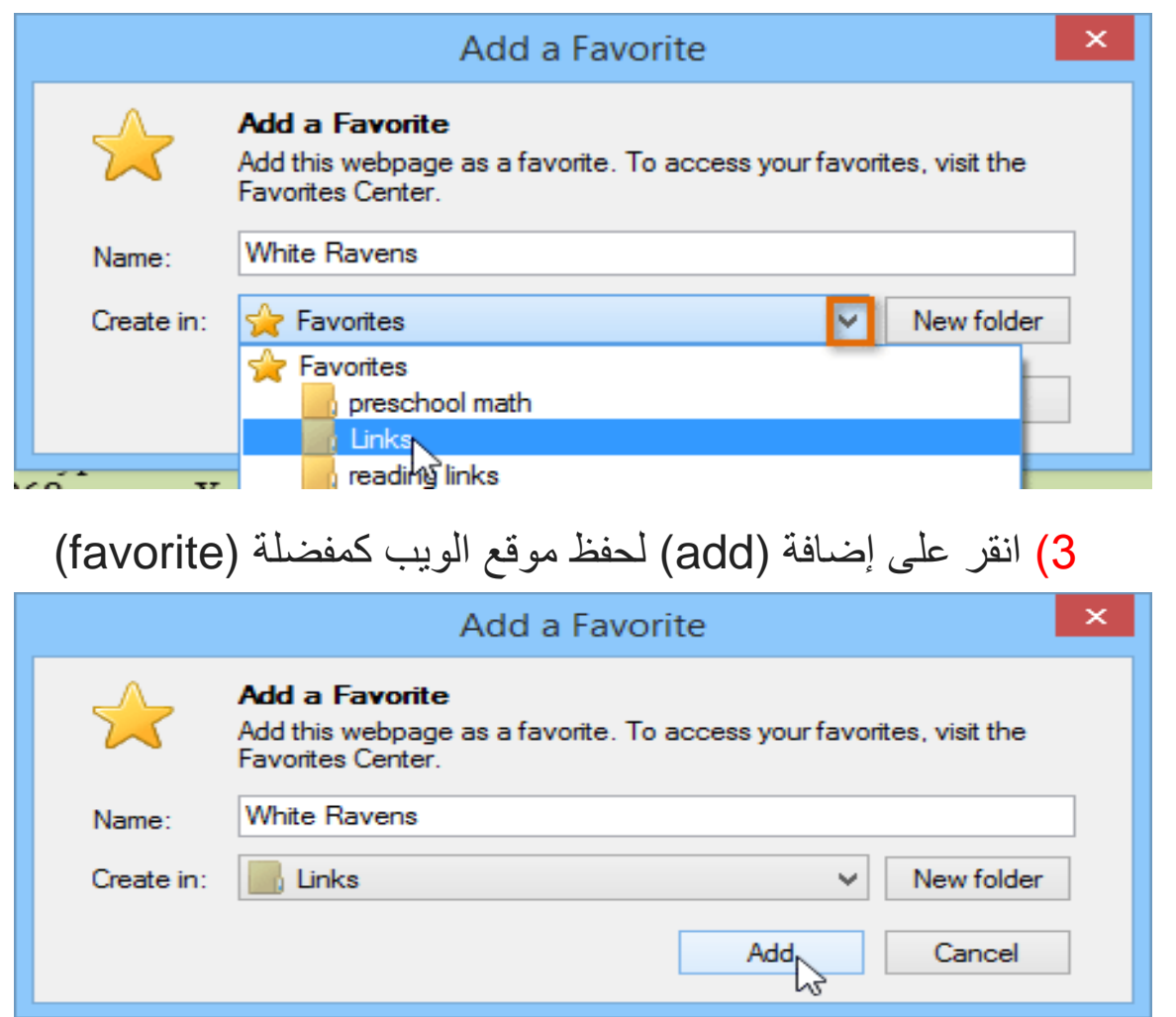

### **إلضافة مفضلة في Explorer Internet:**

1( مع فتح الموقع المطلوب في المتصفح الخاص بك، حدد زر المفضلة (favorites)، ثم انقر فوق إضافة إلى المفضلة add to) (favorites. يمكنك أيضا الضغط على D+Ctrl من لوحة المفاتيح.

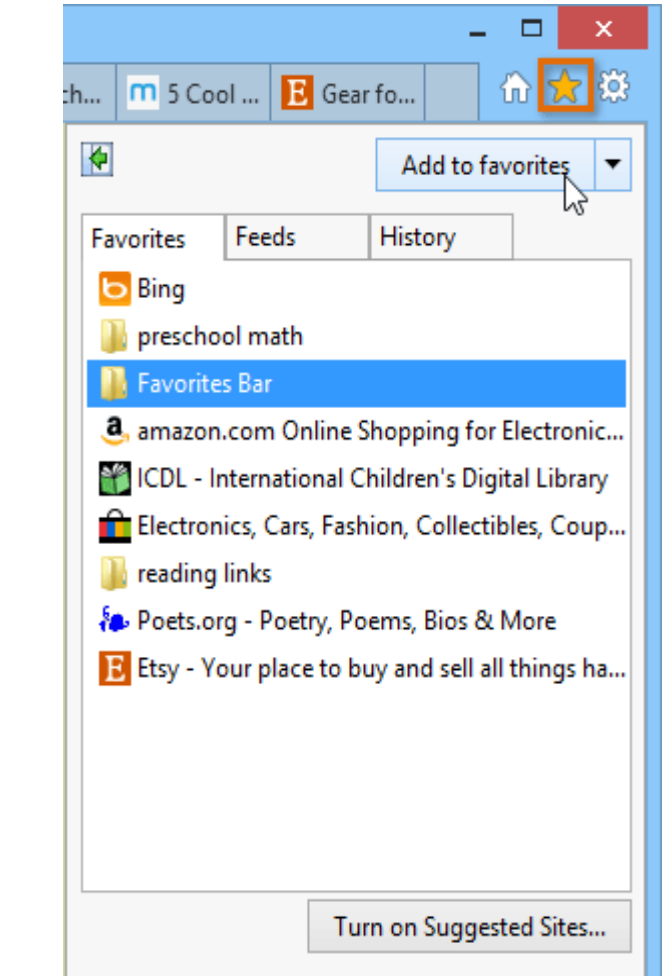

### **استخدام المفضلة favorites Using**

بعد إضافة موقع ويب إلى المفضلة لديك، هناك عدة طرق لفتح الموق:

• **شريط العناوين** (**bar address The**(: عند البدء في الكتابة في شريط العناوين، ستظهر أية تفضيالت تطابق النص ضمن المفضلة. انقر على احدهم لفتحه.

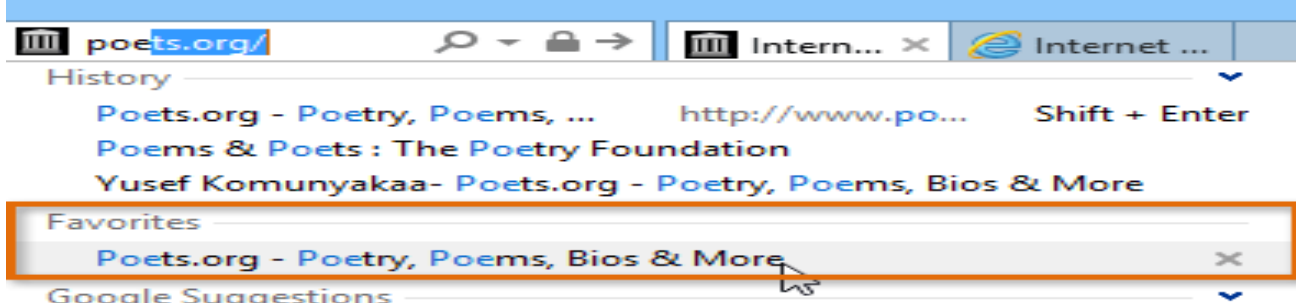

• زر المفضلة )**button Favorites The** ): انقر على الزر "المفضلة"، ثم حدد عالمة التبويب "المفضلة" لمشاهدته.

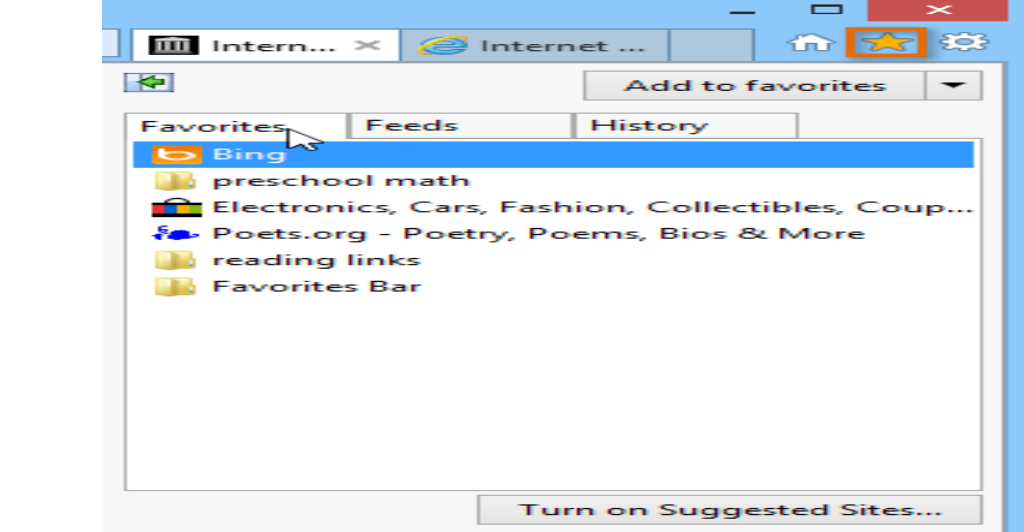

شريط المفضلة )**bar Favorites The**): إذا كان لديك مواقع معينة تستخدمها بشكل متكرر، يمكنك حفظها في شريط المفضلة للوصول السريع. لإظهار شريط المفضلة، انقر بزر الماوس الأيمن فوق أعلى نافذة المتصفح، ثم حدد شريط المفضلة. لحفظ موقع الويب الحالي إلى شريط المفضلة، انقر على النجمة في الركن الأيمن من الشريط .

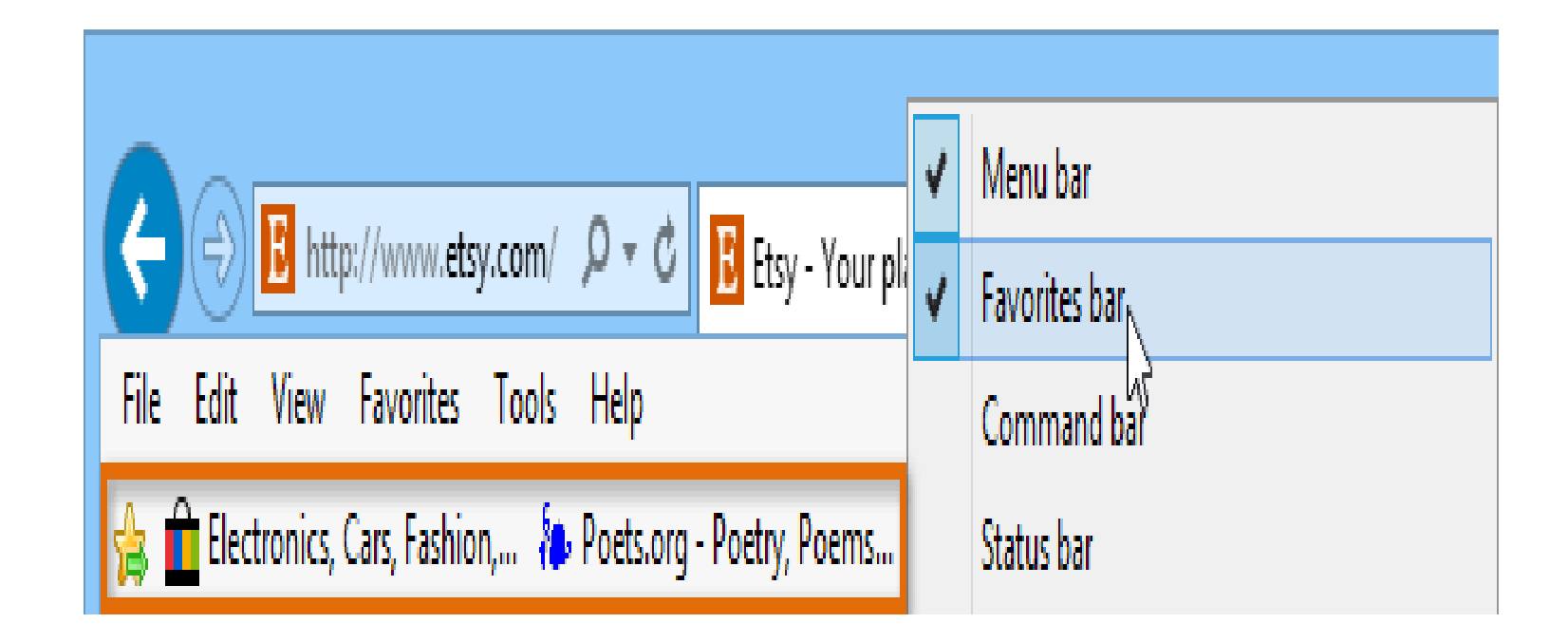

### **لحذف المفضلة والمجلدات**

من مربع الحوار (Organize Favorites)، حدد المفضلة أو المجلد الذي تريد حذفه، ثم انقر على الزر حذف في الاسفل. يمكنك أيضا الضغط على حذف على لوحة المفاتيح.

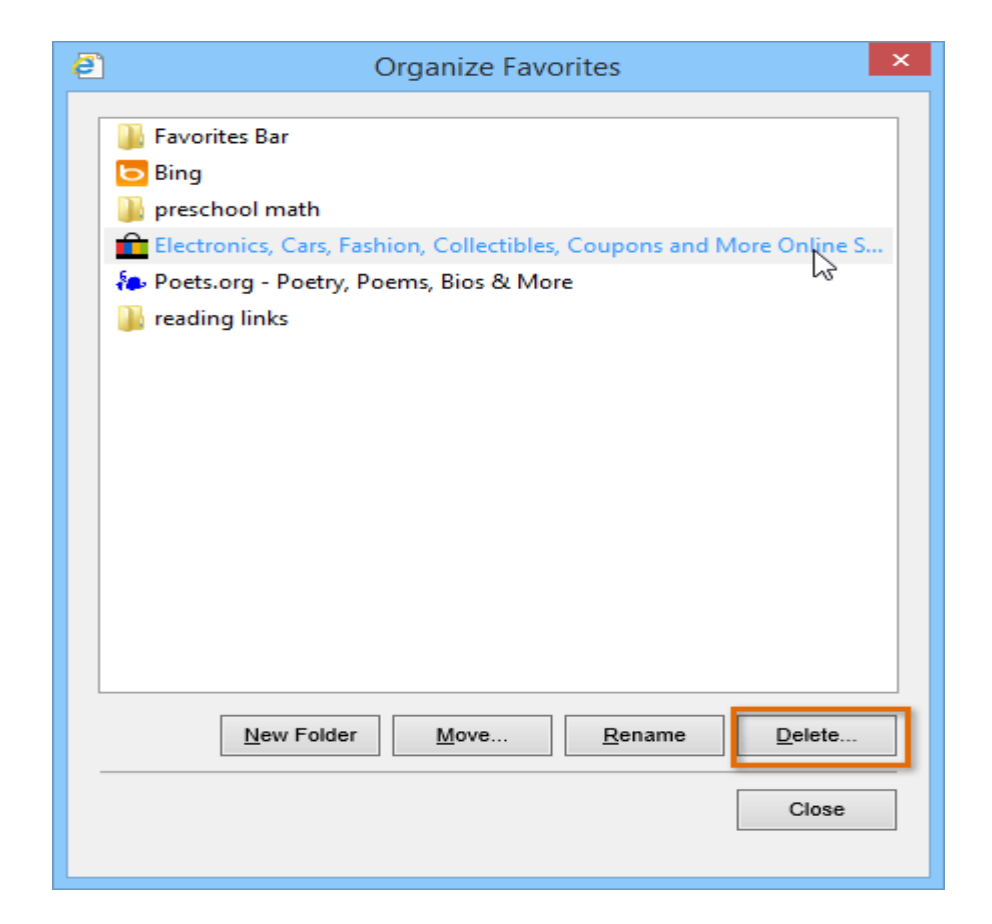

## **طباعة صفحة ويب**

#### لطباعة صفحة ويب، استخدم إحدى الطرق التالية:

- انقر على زر الطباعة الموجود على شريط األدوات.
	- اضغط على **P+CTRL**

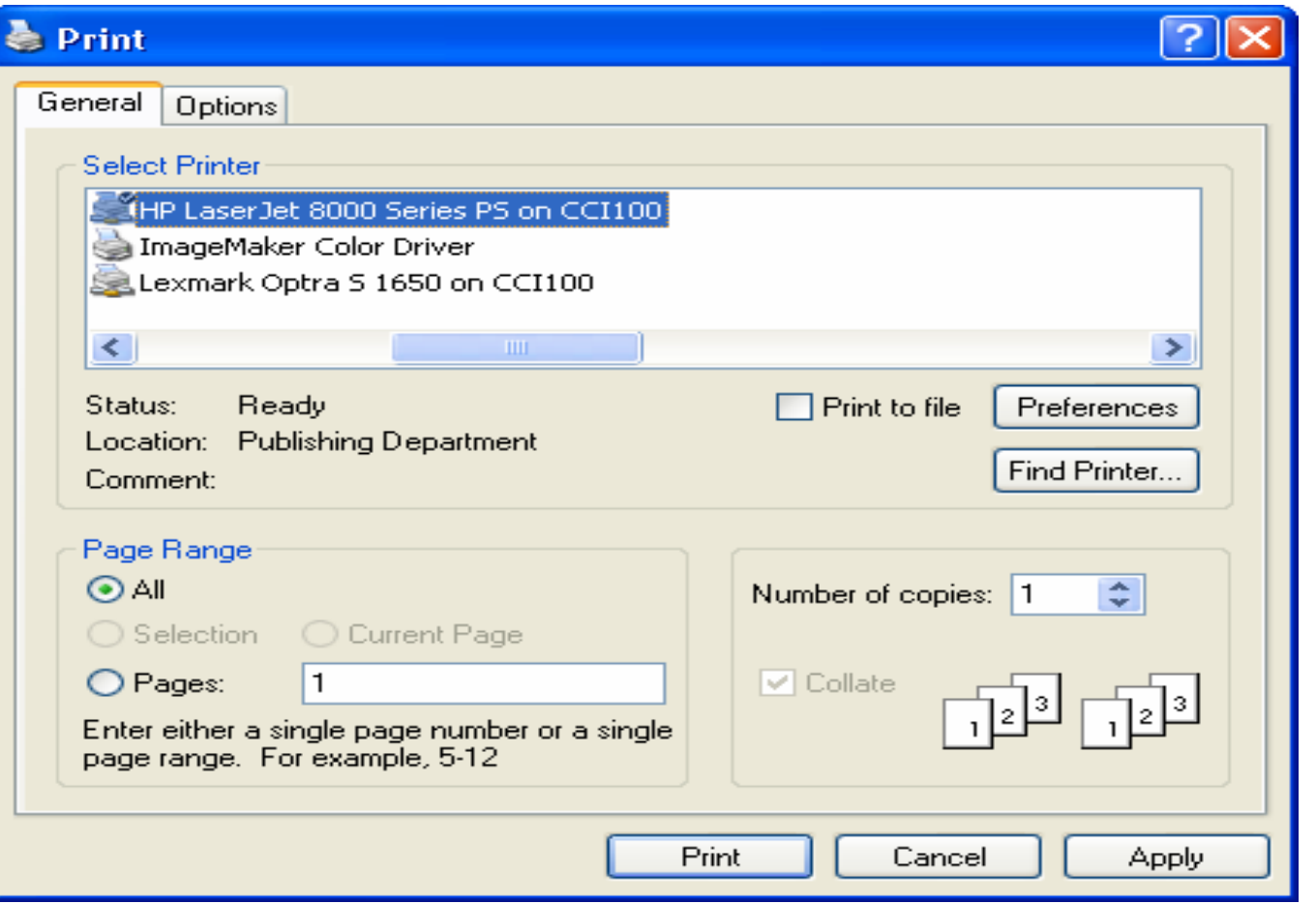

# **اسرار البحث في google**

- عالمات االقتباس او التنصيص " " حاول استخدام عالمات التنصيص في بحثك مثال: بدال من كتابة اسرار البحث ضع " اسرار البحث " والحظ الفرق بين عدد النتائج . عند استخدام عالمات التنصيص واكثار كلمات البحث ستصل الى اهدافك بطريقة اسرع.
- علامتي (+) و (-) : باستخدام احد هاتين العلامتين يمكنك استبعاد او تضمين كلمات معينه ضمن البحث أي عند البحث عن كلمتي yellow tuna ستظهر جميع المقاالت التي يها هاتين الكلميتين لكن عند كتابة yellow- tuna أي اظهر كلمة tuna واستبعد yellow في جميع المقاالت.
- أحرف البدل: عند البحث عن كلمه معينة يمكنك كتابة جزء منها ووضع حروف البدل)\* او ؟( للباقي فهذا يخبر محرك البحث أنه يجب أن تتطابق مع جزء الكلمة الرئيسية والباقي ال يهم. على سبيل المثال إذا كنت تريد المواقع التي تحتوي على كل من color وcolour ككلمات رئيسية، فيمكنك إدخال\*colo فانه سوف يبحث عن جميع الكلمات التي تبدأ بـ colo من ضمنها الكلمتين السابقتين. لكن اذا اردت حرف واحد بديل استخدم ? مثال r?colo

### **استخدام المصطلحات المنطقية**

• **البحث باستخدام )&,AND)**

ويعمل مثل علامة +. يمكنك استخدامه عند البحث عن مصطلحات متعددة في مستند واحد. وسيتضمن بحثك فقط المستندات التي تحتوي على جميع عبارات البحث. مثال:

Recipes AND salmon

Recipes AND salmon AND grilled

ويمكن الجمع بين عالمات التنصيص والمصطلحات المنطقية. مثال:

Tile AND "interior design"

"ceramic tile" AND "interior design"

• **البحث باستخدام (|,OR (**يستخدم في البحث عن الكلمات التي لها رديف في اللغة فتكتب الكلمة ورديفها فاصال بينهم باستخدام (|,OR ) مثال

Holiday OR vacation

اعداد: م.مهندس فيان عدنان فرمان  ${\bf Adis\ OR\ hiv}$ 

• **البحث بأستخدام NEAR** سيؤدي استخدام "NEAR "إلى البحث عن عبارات في المستند نفسه تكون ضمن عشر كلمات من بعضها البعض. على سبيل المثال: Gold NEAR Silver

يمكنك الجمع بين NEAR مع المصطلحات المنطقية األخرى. على سبيل المثال:

Gold NEAR Silver AND Platinum تكون نتيجة البحث :الوثائق التي تحتوي على "الذهب" والتي تقع على مقربة من "الفضـة" مع "البلاتين" كلـها في نفس الوثيقة.

**استخدام االقواس** يمكنك استخدام األقواس في عمليات البحث المتقدمة لمجموعة المصطلحات معا وتحديد أولويات النتائج.على سبيل المثال: (coffee OR tea) AND cream

**البحث في المنشورات االلكاديمية :** للبحث عن المنشورات االكاديمية يجب كتابة الموقع الذي خصصه google للمنشورات االكاديمية وهو **[com.google.scholar://https](https://scholar.google.com/)** او البحث في مواقع الجامعات.

> \*\*\*\*\* مواقع مهمة للبحث عن المنشورات االكاديمية: <https://www.semanticscholar.org/> <http://www.looksmart.com/> <https://books.google.com/>

> > <https://www.refseek.com/>

<http://www.virtuallrc.com/>

<http://www.sweetsearch.com/>

### للعثور على إجابات سريعة اثناء البحث

بالنسبة إلى العديد من عمليات البحث، ستعمل google على تنفيذ هذا اإلجراء وتظهر إجابة عن سؤالك في نتائج البحث.

- Weather(طقس(: لمعرفه الطقس نكتب طقس ثم اسم المنطقة او المدينة المراد معرفة الطقس فيها. على سبيل المثال : طقس بغداد او baghdad weather
- define :اذا سمعت أي مصطلح غريب وتحرك الفضول فيك لمعرفة ماذا يعني هذا المصطلح فكل ما عليك هو أن تكتب في مربع البحث define ثم يليها اسم المصطلح لتكون النتائج هي تعاريف لهذا المصطلح الذي ادخلته. على سبيل المثال : Define:google drive.
	- الحسابات)Calculations): أدخل معادلة رياضية مثل 3 \* ،9123 أو حل معادالت الرسوم البيانية المعقدة )(90) sin).
		- تحويالت الوحدة)conversions Unit): أدخل أي تحويل، مثل 3 دوالر باليورو )euros in dollars 3).
		- الرياضة(Sports): ابحث عن اسم فريقك لمعرفة الجدول الزمني وعدد الأهداف وغير ذلك <sub>.</sub>مثل العراق كأس الخليج.
			- شروق الشمس)Sunrise )وغروب الشمس)Sunset )على سبيل المثال:

شروق الشمس بغداد او Baghdad sunrise

غروب الشمس بغداد او Baghdad sunset

**البحث عن امتداد ملفات معينة:** هناك عدة امتدادات للملفات على شبكة االنترنت أشهرها )...... ppt,pdf,txt ,doc )وهي اكثر االمتدادات تفيدك في حال بحثك لموضوع اكاديمي. فعندما تريد البحث عن موضوع معين بامتداد ppt تكتب اسم الموضوع متبوعا بــ ppt:filetype مثال على ذلك:

"inbound marketing" filetype:ppt

**بحث ذات صلة** إذا كنت ترغب في العثور على مواقع ويب جديدة ذات محتوى مماثل لموقع ويب تعرفه بالفعل اكتب :related ثم اسم الموقع. مثال على ذلك

related:http://mohesr.gov.iq/ar/

### **البحث في محتويات موقع معين:**

في حال أردت البحث عن شيء محدد في موقع محدد أو لنقل أنك ال تملك الوقت للدخول الى موقع معين للوصول هدفك في البحث لسبب كثرة الوصلات التي ستغطيها لكي تصل له كما أن هناك الكثير من المواقع لاتحتوي مربعا للبحث في محتوياتها. يمكنك استخدام هذه الاستراتيجية بأن تكتب في مربع البحث ما تريد البحث عنه ومن ثم كلمة :site وبجانبها اسم الموقع الذي تريد البحث به .

/ iq.edu.nahrainuniv:site courses اعداد: م.مهندس فيان عدنان فرمان

**للبحث في عناوين الصفحات allintitle :** اذا اردت البحث عن عنوان محدد في عناوين صفحات االنترنت استخدم هذا االمر.

مثال على ذلك :

allintitle:free courses

**البحث عن الصور باستخدام بحث الصور**: عند البحث بصورة، يمكن أن تشمل النتائج ما يلي:

- صور مماثلة.
- المواقع اإللكترونية التي تتضمن الصورة.
	- أحجام أخرى للصورة التي بحثت عنها.

يمكنك البحث باستخدام صوره موجوده على حاسوبك عن طريق:

- [images.google.com.](https://images.google.com/) إلى انتقل•
- على جهاز الكمبيوتر، انقر على الصورة المراد البحث عنها.
- أثناء الضغط باستمرار على الماوس، اسحب الصورة إلى مربع البحث.

**استخدام google في الترجمة:** يمكنك عللى الرابط التالي أن تترجم عدة صفحات من لغة الى أخرى. سيفيدك هذا الموقع كثيرا:

<https://translate.google.com/>

#### **استخدام Drive Google:** ستحصل على مساحة قدرها 15 غيغابايت في Drive ا مجان  $\ddotsc$

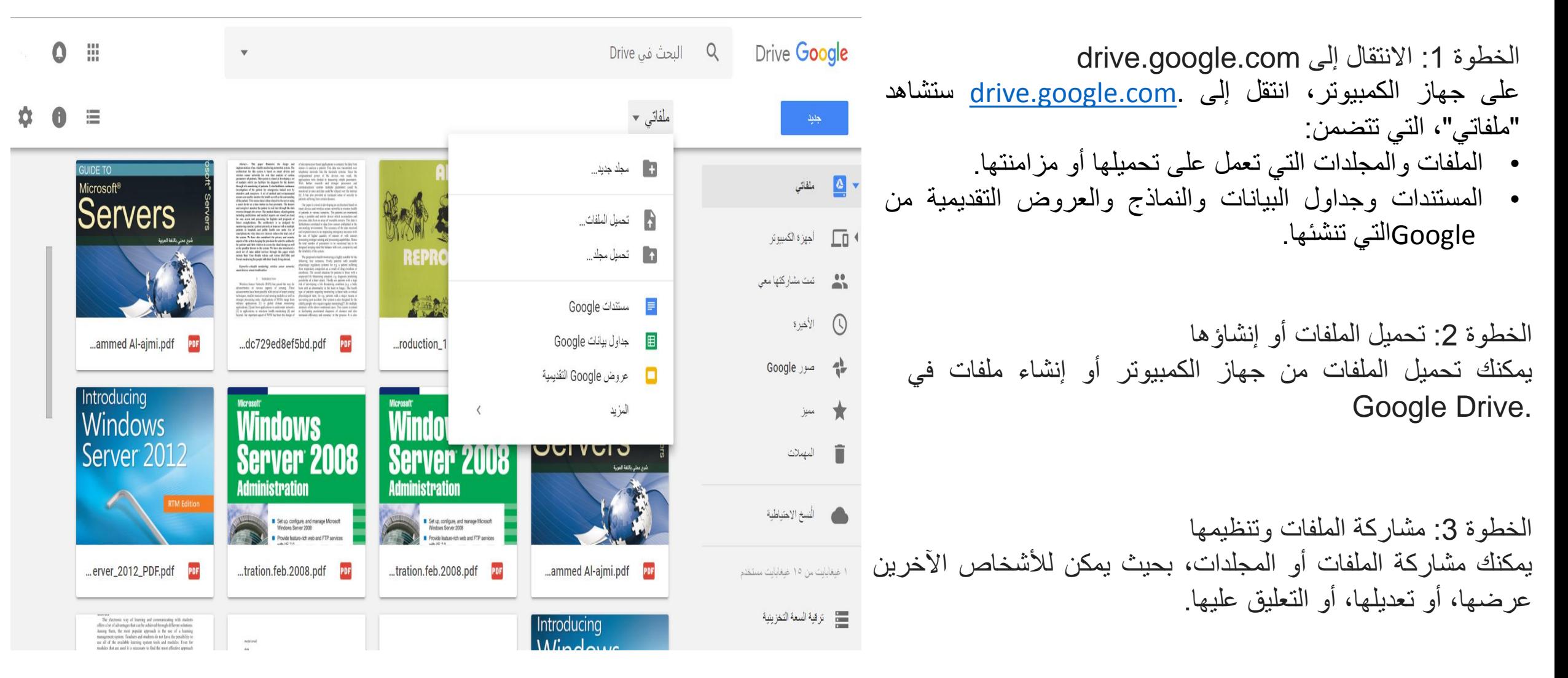

### **ما هو البريد اإللكتروني؟**

كان الناس سابقاً يتواصلون عبر البريد الورقيّ الذي يحتاج عدّة أيام أو أقلّ من ذلك أو أكثر بكثير لتصل الرسالة منك إلى شخصٍ في مكانٍ ما عبر العالم، وهذهِ الوسيلة من التواصل تحتاج إلى عنوانٍ بريديَ لك وللمرسل إليه حتّى يستطيع الساعي البريديّ أن يوصلها إليك، أو أن تستلمها من عنوان البريد الخاصّ بمنطقتك، ولكن في هذا العصر التكنولوجيّ هُناك البريد الإلكترونيّ الذي تستطيع إنشاء عنوانٍ خاصٍّ لك عليه، بحيث تستطيع استقبال وإرسال الرسائل والصور ومقاطع الوسائط المتعدّدة من خلاله وكلّ ذلك يتطلّب اتصالك بشبكة الانترنت العالميّة، ويعني عنوان البريد الإلكترونيّ أن يكون لكَ اسم للدخول وتسجيل في هذا الموقع الذي تتوصّل من خلاله إلى إنشاء حساب أو عنوان يحمل إسمك أو أي إسم خاصّ بكَ وبكلمة مرور سريّة تخصّك، ومن مزايا البريد الالكتروني:

- إمكانية إرسال رسالة إلى عدة متلقين.
- إرسال رسالة تتضمن نصا صوتيا أو فيديو والصور والخرائط.
- السرعة في إرسال الرسائل حيث لا تستغرق إرسال الرسالة بضع ثوانٍ فقط لكي تصل إلى المرسل إليه وفي حال عدم وصول الرسالة فإن البرنامج يحيط المرسل علما بذلك.
- يمكن للمستخدم أن يستخرج الرسائل من صندوق البريد عن طريق برنامج البريد الذي يمكن المستخدم من مشاهدة الرسائل وبناء على رغبته إذا شاء أن يرسل جوابا ألي منها.

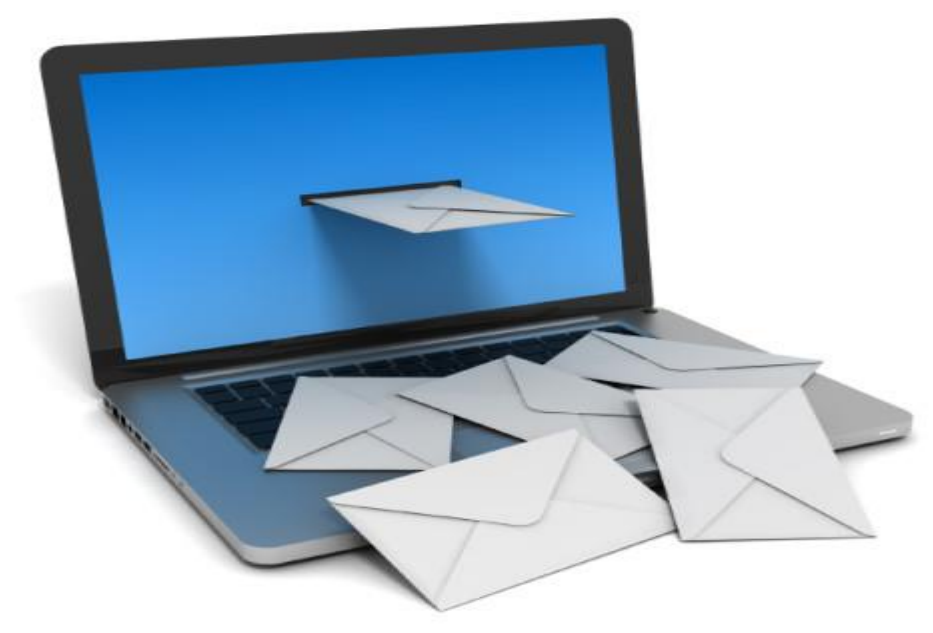

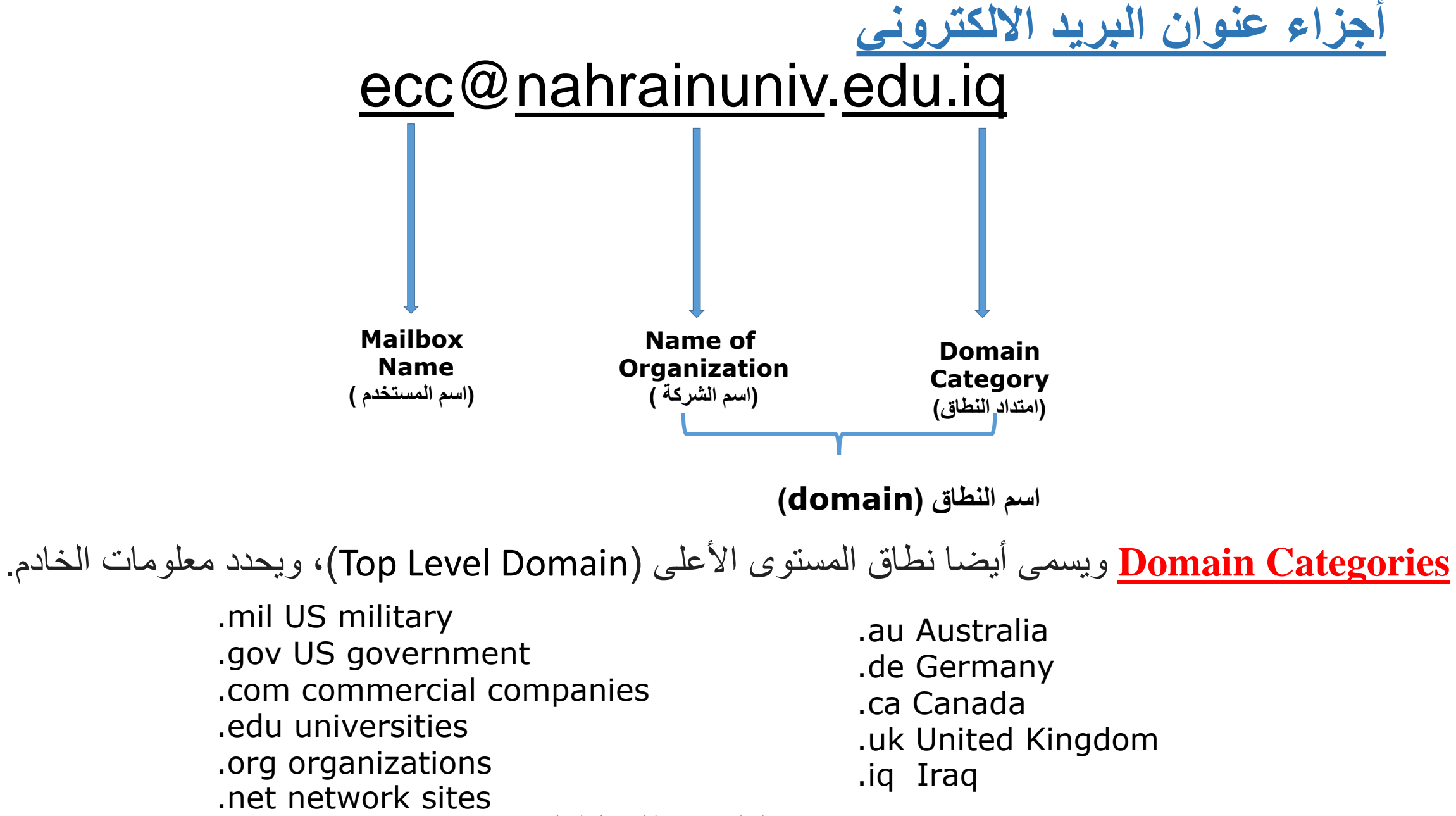

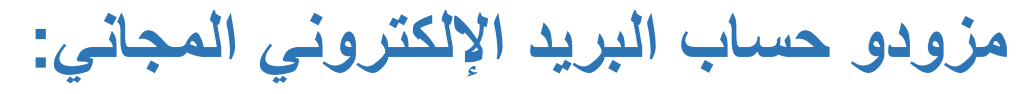

- Yahoo •
- Microsoft's Hotmail
	- Google's Gmail •

### اعداد حساب Gmail

[www.gmail.com](http://www.gmail.comاذهب/) موقع الى اذهب اضغط هنا النشاء حساب جديد

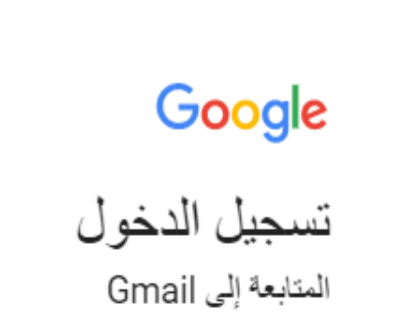

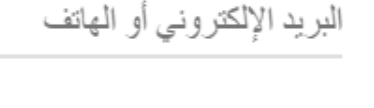

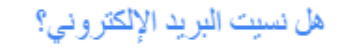

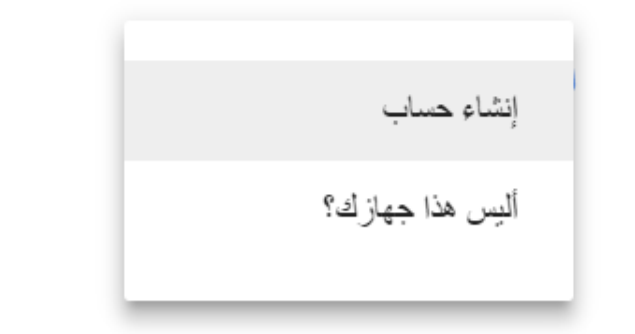

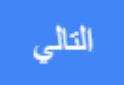

# ادخل االسم األول واألخير. اختر اسم المستخدم وكلمة المرور. ثم اكمل بقية المعلومات من تاريخ الميالد والجنس والهاتف وعنون بريدك االلكتروني الحالي والموقع.

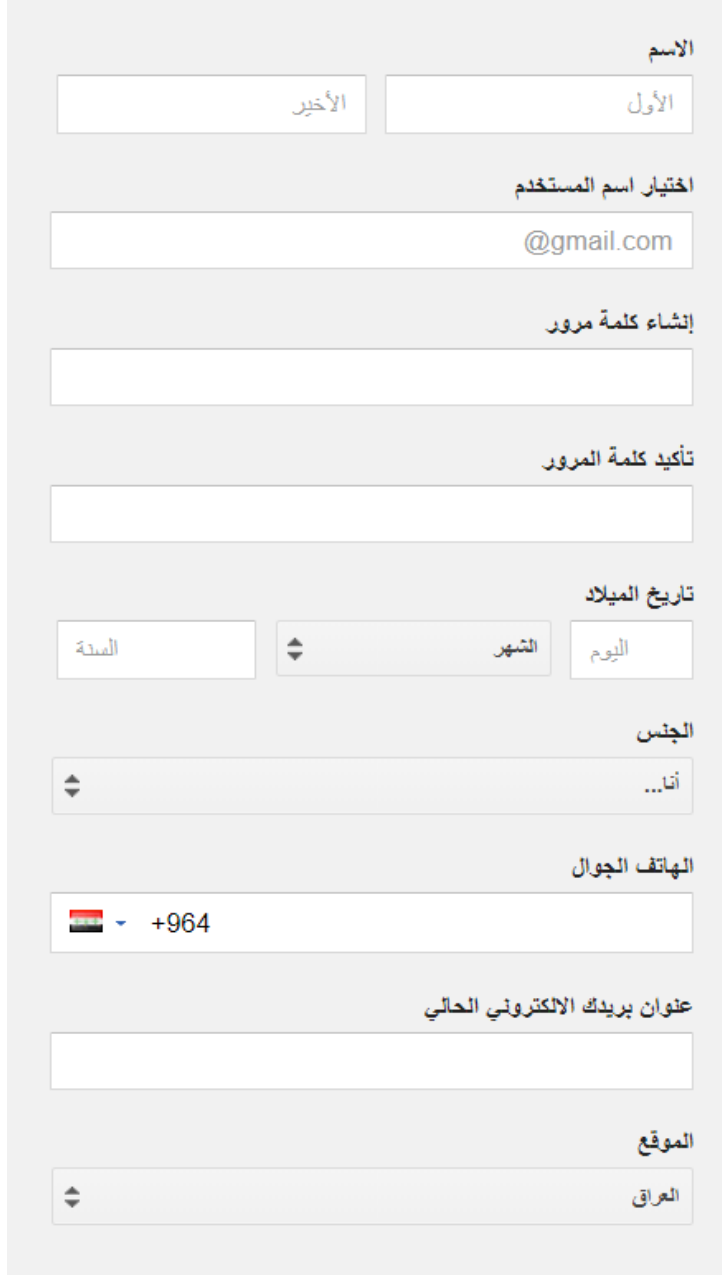

اعداد: م.مهندس فيان عدنان فرمان

الخطوة التالية

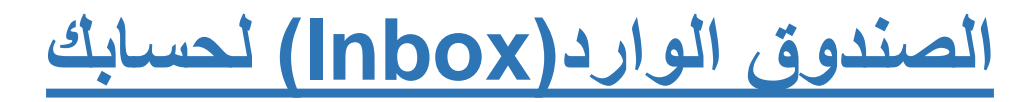

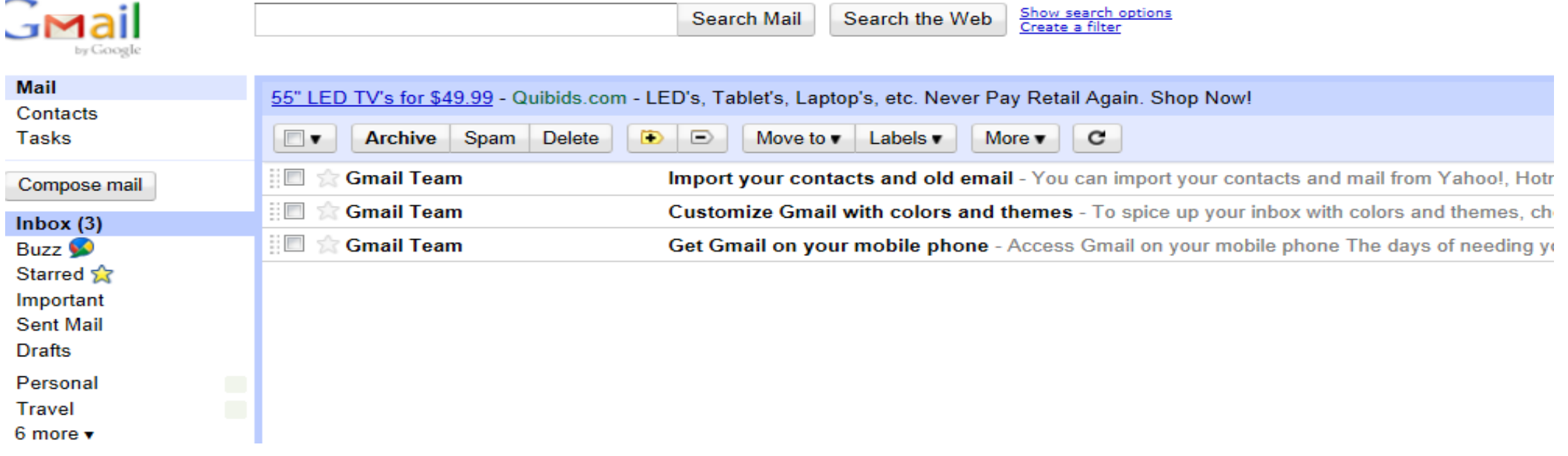

بعد اكمال خطوات انشاء البريد االلكتروني :

 الحظ الرسائل اإللكترونية الثالثة من قوقل )Team Gmail )في بريدك الوارد )inbox). هذه الرسائل الثالث توضح بعض ميزات (Gmail(.

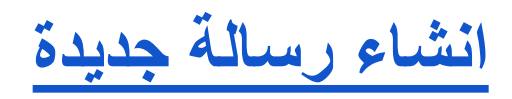

• في الجزء األيمن، انقر على انشاء)COMPOSE).

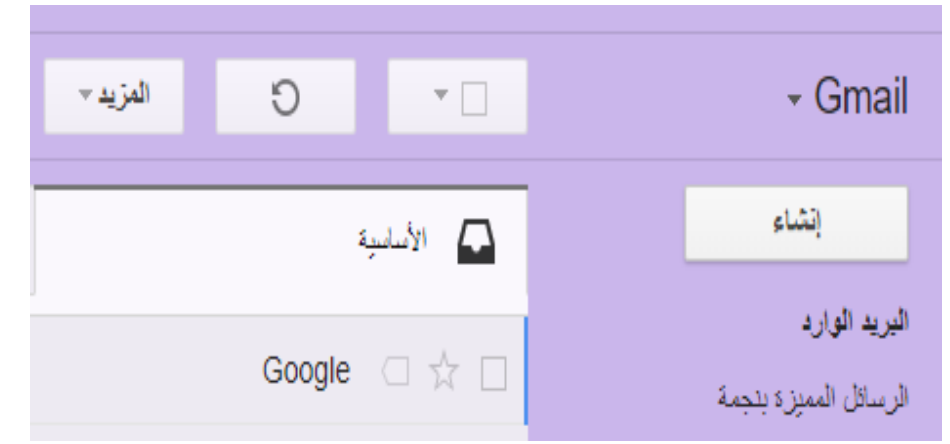

- سيتم فتح رسالة جديدة بالقرب من الجانب السفلي األيسر من نافذة .gmail
- في الحقل إلى) to)، اكتب الحرف األول أو األحرف من اسم المستلم للبحث عن عنوان بريده الإلكتروني في دليل الشركة. (عند عدم إضافة عناوين، يتم تسمية الحقل إلى المستلمون )Recipients).)

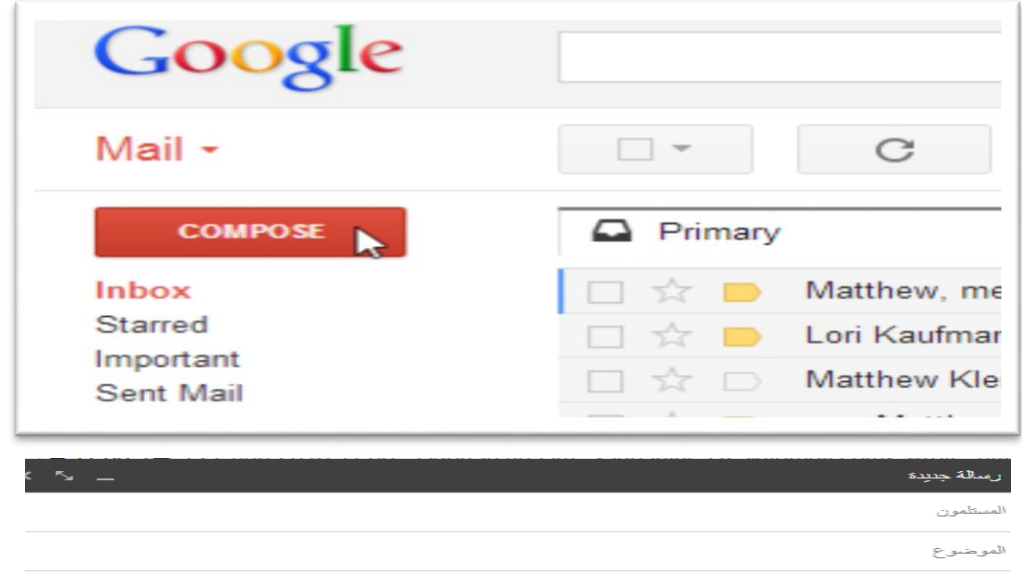

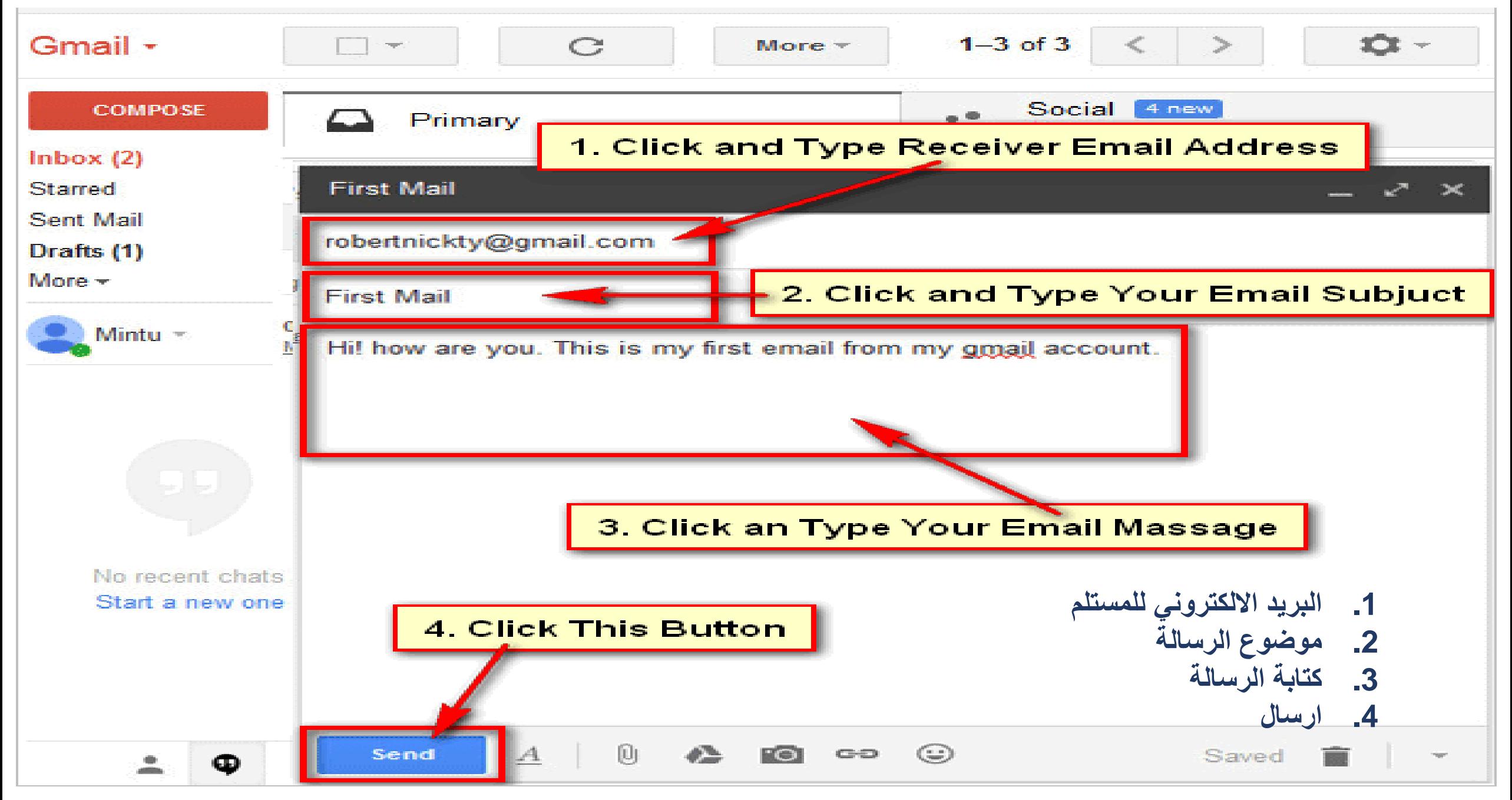

إضافة مرفق ملف أو صورة أو رابط

### (Format your message) رسالتك تنسيق

لتنسيق نص الرسالة، انقر على الرمز  $\blacktriangle$  لتوسيع خيارات التنسيق:

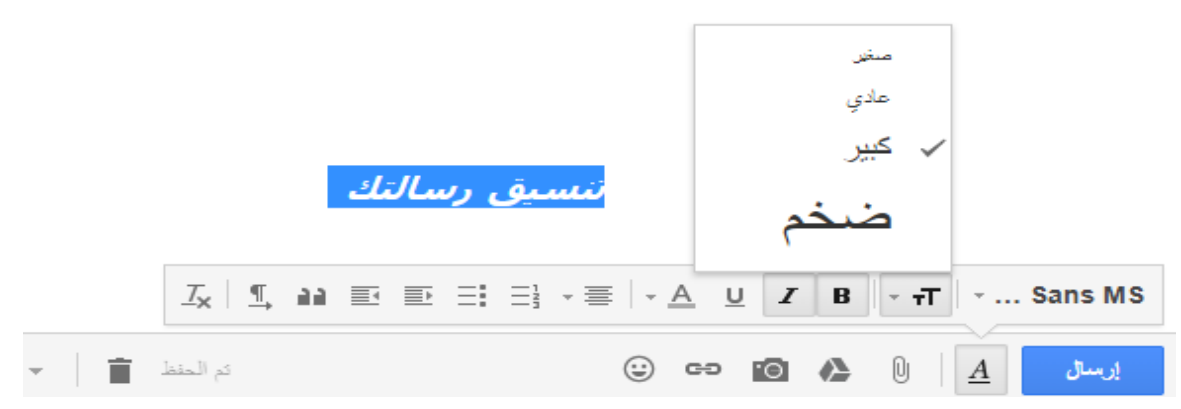

### إضافة مرفق (attachment) ملف, صورة أو رابط.

• اضغط على رمز مشبك الورق أسفل الرسالة نافذة جديدة , ثم اختر الملف المراد ارفاقه .

 $\odot$  $\bullet$   $\bullet$   $\bullet$   $\bullet$   $\bullet$  $\blacksquare$ 

• يظهر الملف في أسفل الرسالة. إلزالة مرفق، ما عليك سوى النقر على **x**

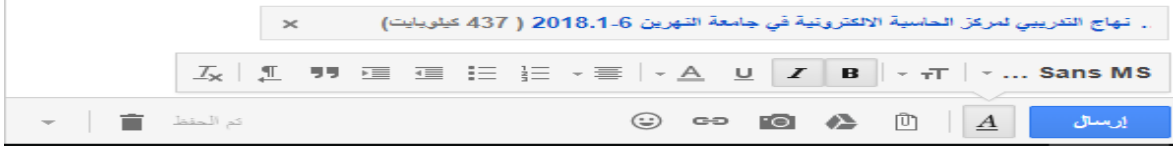

• يمكنك أيضا إرفاق الملفات عن طريق سحب وإسقاطها في نص الرسالة اإللكترونية. سيتم إرفاق الملفات في الجزء السفلي من البريد اإللكتروني.

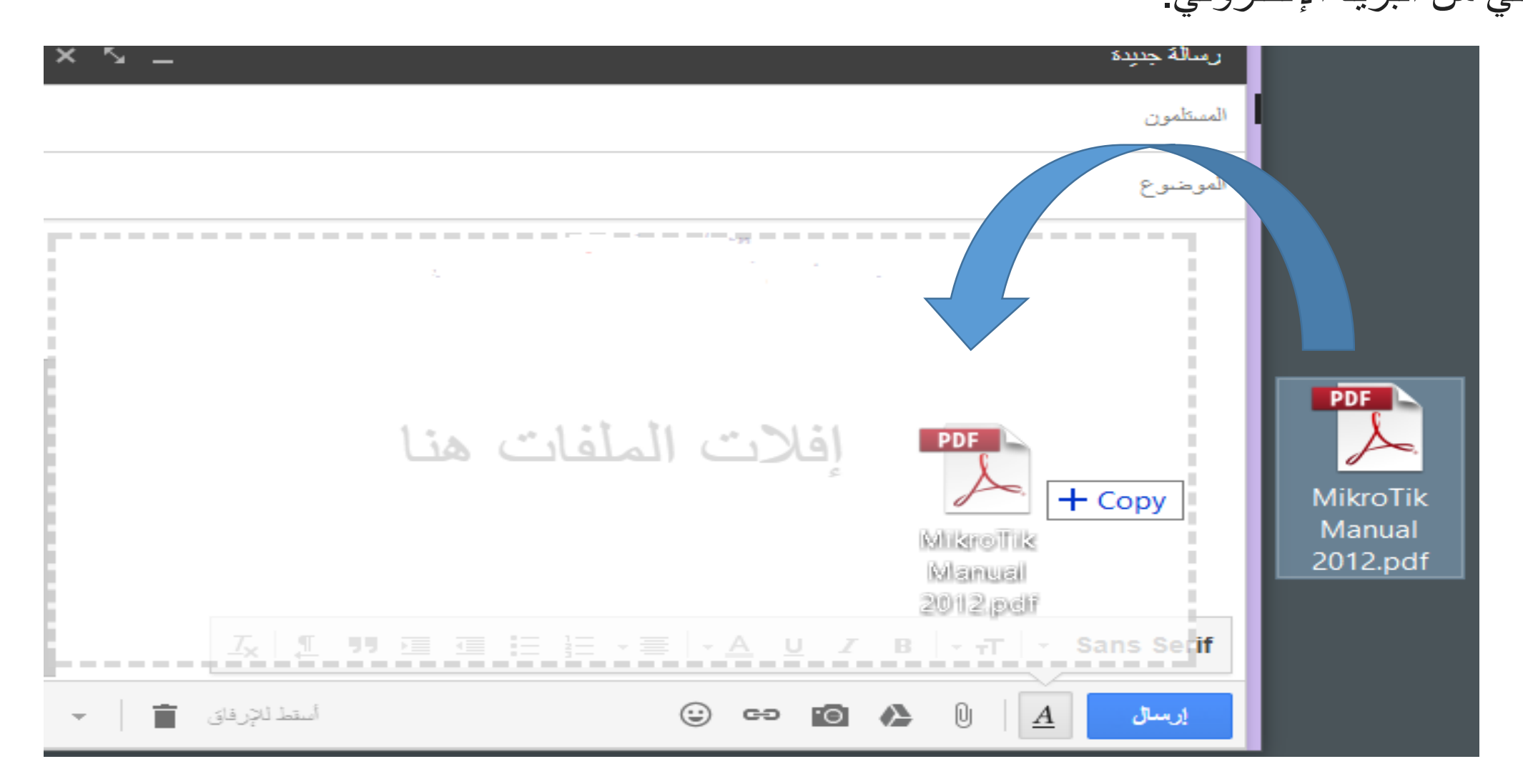

اعداد: م.مهندس فيان عدنان فرمان

)send a massege( الرسالة ارسال

في أسفل نافذة الرسالة، انقر على إرسال (send(. ستظهر رسالة في أعلى نافذة البريد، مؤكدة تم إرسال رسالتك.

### تم إرسال رسالتك. <u>عرض الرسالة</u>

مالحظة-: عند الخروج من الرسالة، يتم حفظها تلقائيا في مجلد المسودات.

### للرد على رسالة واحدة أو الرسالة األخيرة في المحادثة

- افتح الرسالة. إذا كانت الرسالة جزءا من محادثة، افتح المحادثة وحدد الرسالة التي تريد الرد عليها.
- في الجزء السفلي من الرسالة، انقر على الرد **Reply**( للرد على المرسل فقط( أو الرد على الكل **all to Reply**( للرد

على جميع المستلمين). لن يظهر الخيار الرد على الكل إذا تم إرسال الرسالة الإلكترونية إليك فقط.

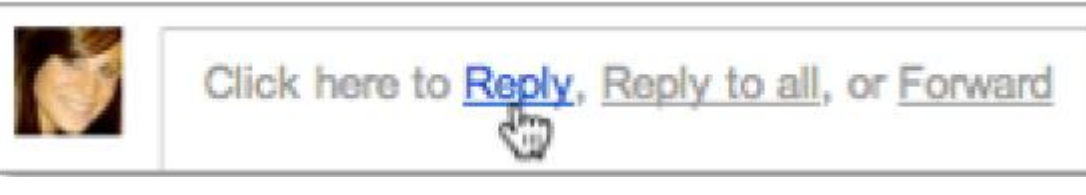

اعداد: م.مهندس فيان عدنان فرمان

• كما يمكنك تغيير تنسيق الرد عن طريق النقر على السهم بجوار حقل المستلمين، أو إضافة عناوين بريد إلكتروني جديدة إلى المحادثة بالنقر مباشرة في حقل المستلمين.

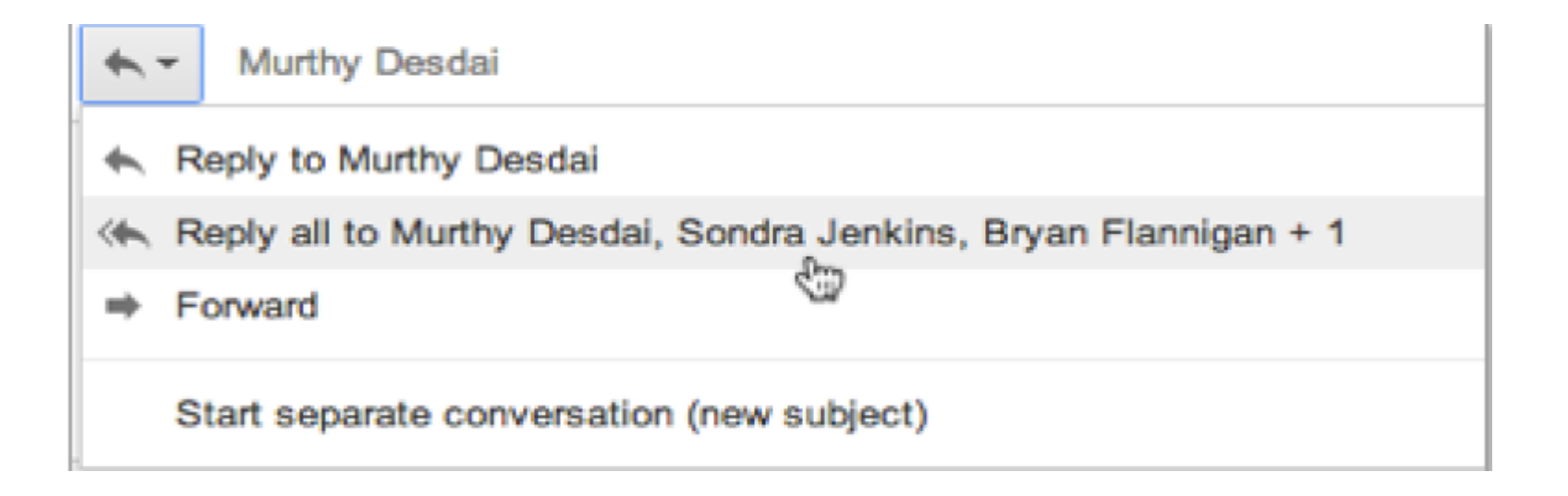

• أدخل ردك في حقل الرسالة. • في الجزء السفلي من الرسالة، انقر على **إرسال )send)**.

### إعادة توجيه الرسالة (Forward a Message)

- افتح الرسالة . • في الجزء السفلي من الرسالة، انقر على إعادة توجيه )**Forward**).
- أدخل عناوين البريد اإللكتروني التي تريد إعادة توجيه الرسالة إليها، ثم أضف أية مالحظات في حقل الرسالة. إذا كانت الرسالة تحتوي على مرفق ال تريد إعادة توجيهه، فألغ تحديد المربع المجاور السم ملف المرفق، أسفل حقل الموضوع.
	- طباعة الرسالة • في الجزء السفلي من الرسالة، انقر على إرسال)**Send**).
		- افتح الرسالة أو المحادثة .
	- في الجزء العلوي األيسر من الرسالة، انقر على رمز طباعة الكل) **all Print**)

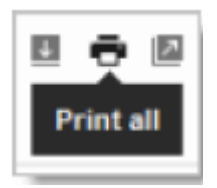

• استخدم خيارات الطباعة في متصفح الويب لطباعة الرسالة.